# Projektor Acer

# P3150/P3250 Series Uživatelská příručka

Copyright © 2008. Acer Incorporated. Všechna práva vyhrazena.

Projektor Acer P3150/P3250 Series – uživatelská příručka Původní vydání: 3/2008

Změny měly být provedeny pravidelně k informování v této publikaci bez nutnosti potvrzení jinou osobou z každé revize nebo změny. Tyto změny budou zahrnuty v novém vydání tohoto manuálu nebo doplňkových dokumentů a publikací. Tato společnost nevytváří námitky nebo záruky, buď vyjadřených nebo zahrnutých, respektuje obsah a výslovně popírá nejednoznačné neshody v obchodovatelnosti nebo kondice pro zvláštní účel.

Zaznamenejte číslo modelu, datum nákupu, uvedené informace v prostoru pod. Sériové číslo a číslo modelu je zaznamenáno na štítku připevněném k vašemu počítači. Veškerá korespondence vztahující se k vaší jednotce by měla obsahovat sériové číslo a číslo modelu.

Žádná část této publikace by neměla být reprodukována, uležana ve vyhledávačích informací nebo přenesena v nějaké formě nebo prostředky elektronicky, mechanicky, fotokopírována, zaznamenána a podbně, bez jasného písemného svolení Acer Incorporated.

Projektor Acer P3150/P3250 Series

Číslo modelu: \_\_\_\_\_\_\_\_\_\_\_\_\_\_\_\_\_\_\_\_\_\_\_\_\_\_\_\_\_\_\_\_\_\_

Sériové číslo:

Datum zakoupení: \_\_\_\_\_\_\_\_\_\_\_\_\_\_\_\_\_\_\_\_\_\_\_\_\_\_\_\_\_\_

Zakoupení:

Acer a logo Acer jsou registrované ochranné známky společnosti Acer Incorporated. Názvy ostatních společností nebo ochranné známky jsou v tomto dokumentu použity pouze pro identifikační účely a jsou majetkem příslušných společností.

"HDMITM logo HDMI a rozhraní High-Definition Multimedia Interface jsou ochranné známky nebo registrované ochranné známky společnosti HDMI Licensing LLC."

# <span id="page-2-0"></span>Informace pro vaši bezpečnost a pohodlí

Pečlivě si přečtěte tyto pokyny. Uschovejte tento dokument pro budoucí použití. Dodržujte veškerá varování a pokyny uvedené na tomto výrobku.

#### Vypnutí zařízení před čištěním

Před čištěním odpojte zařízení z elektrické zásuvky. Nepoužívejte tekuté ani aerosolové čističe. K čištění použijte vlhký hadřík.

#### Upozornění pro zástrčku jako odpojovací prvek

Při připojování a odpojování přívodu externího zdroje napájení dodržujte následující pokyny:

- **•** Zdroj napájení nainstalujte před připojením napájecího kabelu do elektrické zásuvky.
- **•** Před odpojením zdroje napájení od projektoru odpojte napájení kabel.
- **•** Pokud má systém více zdrojů napájení, odpojtev systém od proudu odpojením všech napájecích kabelů ode všech zdrojů napájení.

#### Upozornění na dostupnost

Elektrická zásuvka, do které připojujete napájecí kabel, musí být snadno dostupná a musí se nacházet co nejblíže obsluhy zařízení. Je-li třeba odpojit zařízení od napájení, odpojte napájecí kabel z elektrické zásuvky.

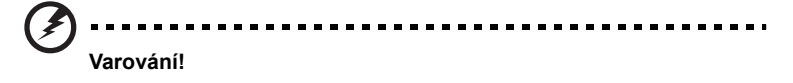

- **•** Toto zařízení nepoužívejte v blízkosti vody.
- **•** Neumísujte zařízení na nestabilní vozíky, stojany nebo stoly. V případě pádu může dojít k vážnému poškození.
- **•** Větrací štěrbiny a otvory zajišují spolehlivý provoz zařízení a chrání jej před přehřátím. Tyto otvory nesmí být zakryty ani jinak omezeny. Při umístění zařízení na postel, pohovku, polštář nebo jiný měkký povrch nesmí být větrací otvory nikdy zablokované.

Toto zařízení nesmí být v žádném případě umístěno poblíž radiátoru nebo jiného tepelného zdroje a ani nesmí být použito jako vestavěná aplikace, aniž by byla zajištěno dostatečné větrání.

**•** Nikdy nezasunujte žádné předměty do otvorů v plášti zařízení. Může se jednat o součásti pod vysokým napětím nebo o uzemňovací vývody. Při kontaktu hrozí nebezpečí požáru nebo úrazu elektrickým proudem. Zabraňte potřísnění nebo vniknutí tekutiny do zařízení.

- **•** Aby se zabránilo poškození vnitřních součástí a úniku elektrolytu z baterie, neumísujte zařízení na vibrující povrch.
- **•** Toto zařízení zásadně nepoužívejte při sportování, cvičení nebo v jiném vibračním prostředí, které pravděpodobně způsobí neočekávaný zkrat nebo poškození rotačních zařízení, lampy.

#### Používání elektrické energie

- **•** Toto zařízení musí být napájeno typem napájení uvedeným na štítku s označením. Pokud si nejste jistí, jaký typ napájení máte k dispozici, obrate se na prodejce nebo na místního dodavatele elektrické energie.
- **•** Nepokládejte nic na napájecí kabel. Umístěte zařízení tak, aby nikdo na napájecí kabel nestoupal.
- **•** Používáte-li při napájení zařízení prodlužovací kabel, nesmí jmenovitá proudová kapacita napájeného zařízení překračovat jmenovitou proudovou kapacitu prodlužovacího kabelu. Celková jmenovitá kapacita všech zařízení připojených k jedné elektrické zásuvce nesmí překročit kapacitu pojistky.
- **•** Nepřetěžujte elektrický přívod, prodlužovací kabel nebo zásuvku připojením příliš mnoha spotřebičů. Celková zátěž systému nesmí přesáhnout 80 % kapacity příslušné větve napájecího obvodu. V případě použití prodlužovacích kabelů nesmí zátěž přesáhnout 80% vstupního výkonu prodlužovacího kabelu.
- **•** Napájecí adaptér tohoto zařízení je vybaven 3žilovou uzemněnou zástrčkou. Tuto zástrčku lze připojit pouze do uzemněné elektrické zásuvky. Před zasunutím zásuvky napájecího adaptíru zkontrolujte, zda je elektrická zásuvka řádně uzemněna. Nepřipojujte zástrčku do neuzemněné elektrické zásuvky. Podrobné informace vám poskytne odborný elektrikář.

**Varování! Uzemňovací kolík představuje bezpečnostní prvek. Používání elektrické zásuvky, která není řádně uzemněná, může způsobit úraz elektrickým proudem nebo zranění.**

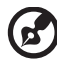

**Poznámka: Uzemňovací kolík poskytuje rovněž dobrou ochranu před nečekaným šumem tvořeným okolními elektrickými zařízeními, který může omezovat provoz tohoto zařízení.**

. . . . . . . . . . . . . .

**•** Toto zařízení používejte pouze s dodaným napájecím kabelem. Je-li třeba napájecí kabel vyměnit, musí nový elektrický kabel splňovat následující podmínky: odpojitelný kabel uvedený v UL/certifikovaný CSA, typ SPT-2, dimenzovaný minimálně pro 7 A 125 V, se schváleným VDE nebo podobný, maximální délka 4,6 m (15 stop).

#### Servis zařízení

Nepokoušejte se provádět sami opravy tohoto zařízení. Při otevření nebo odejmutí krytů hrozí nebezpečí kontaktu se součástmi pod vysokým napětím nebo jiná nebezpečí. Veškeré opravy může provádět pouze kvalifikovaný servis.

V následujících případech odpojte zařízení ze zásuvky a požádejte kvalifikovaného servisního technika o odbornou opravu:

- **•** napájecí kabel je poškozený nebo polámaný
- **•** do zařízení vnikla tekutina
- **•** zařízení bylo vystaveno dešti nebo vodě
- **•** došlo k pádu zařízení nebo k poškození skříně
- **•** výkon zařízení se znatelně změnil a je třeba provést opravu
- **•** při dodržení pokynů pro používání zařízení nefunguje normálně

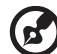

**Poznámka: Používejte pouze ovládací prvky uvedené v uživatelské příručce. Nesprávné používání ostatních ovládacích prvků může způsobit poškození takového rozsahu, že bývá pro obnovení normálního fungování zařízení často zapotřebí rozsáhlé opravy kvalifikovaným technikem.**

----------------------

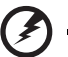

**Varování! Z bezpečnostních důvodů při přidávání nebo výměně komponent nepoužívejte nekompatibilní součásti. Poraďte se s prodejcem o možnostech nákupu.**

Toto zařízení a jeho doplňky mohou obsahovat drobné díly. Uchovávejte je mimo dosah malých dětí.

#### Další bezpečnostní informace

- **•** Nehleďte do objektivu projektoru, když lampa svítí. Jas může poškodit zrak.
- **•** Nejdříve zapněte projektor a potom zdroje signálu.
- **•** Neumísujte zařízení v následujících prostředích:
	- **•** Špatně větraný nebo omezený prostor. Je nezbytné, aby byl mezi projektorem a stěnami volný prostor alespoň 50 cm a aby bylo zajištěno proudění vzduchu okolo projektoru.
	- **•** Místa, na kterých se může prudce zvýšit teplota, například v automobilu se zavřenými okénky.
	- **•** Místa s nadměrnou vlhkostí, prachem nebo cigaretovým dýmem mohou znečišovat optické součásti, zkracovat životnost a ztmavovat obraz.
	- **•** Místa v blízkosti alarmů.
	- **•** Místa s okolní teplotou nad 40ºC/104ºF.
	- **•** Místa o nadmořské výšce nad 10 000 stop.
- **•** Pokud s projektorem není něco v pořádku, ihned jej odpojte. Nepoužívejte projektor, ze kterého vychází kouř, zvláštní zvuk nebo zápach. Může dojít k požáru nebo úrazu elektrickým proudem. V takovém případě okamžitě projektor odpojte a kontaktujte prodejce.
- **•** Používejte toto zařízení tak, aby se zabránilo jeho poškození nebo pádu. V takovém případě požádejte prodejce o kontrolu.
- **•** Nezaměřujte objektiv do slunce. Může dojít k požáru.
- **•** Po vypnutí projektoru zajistěte, aby projektor nebyl odpojen od napájení, dokud nedokončí cyklus chlazení.
- **•** Nevypínejte náhle hlavní vypínač ani neodpojujte projektor během provozu. Může dojít k prasknutí lampy, požáru, úrazu elektrickým proudem nebo jinému problému. Optimální je po vypnutí hlavního napájení vyčkat, až se vypne ventilátor.
- **•** Nedotýkejte se mřížky výstupu vzduchu a dolní desky, které se zahřívají.
- **•** Pravidelně čistěte vzduchový filtr (je-li k dispozici). Když jsou filtr nebo větrací otvory ucpané prachem nebo nečistotami, může se zvýšit vnitřní teplota a způsobit poškození.
- **•** Nehleďte do mřížky výstupu vzduchu během provozu projektoru. Mohlo by dojít ke zranění očí.
- **•** Když je projektor zapnutý, vždy otevřete závěrku objektivu nebo sejměte krytku objektivu.
- **•** Když je projektor v provozu, neblokujte objektiv projektoru žádným předmětem, protože by mohlo dojít k zahřátí objektu, jeho deformaci či dokonce ke vzniku požáru. Chcete-li dočasně vypnout lampu, stiskněte tlačítko HIDE na dálkovém ovladači.
- **•** Lampa se během provozu velmi silně zahřívá. Před výměnou lampy nechte projektor vychladnout alespoň 45 minut.
- **•** Nepoužívejte lampu s prošlou životností. V ojedinělých případech by mohlo dojít k jejímu prasknutí.
- **•** Nikdy nevyměňujte lampu nebo jakoukoli elektronickou součástku, když je projektor připojený k elektrické zásuvce.
- **•** Zařízení samo detekuje životnost lampy. Po zobrazení varovné zprávy vyměňte lampu.
- **•** Před výměnou lampy nechte zařízení vychladnout a dodržujte veškeré pokyny pro výměnu.
- **•** Po výměně lampy resetujte funkci "Resetování hodin lampy" v nabídce OSD "Správa".
- **•** Nepokoušejte se tento projektor demontovat. Uvnitř zařízení se nacházejí vysoká napětí, která vás mohou zranit. Jediná část, kterou může uživatel vlastními silami vyměnit, je lampa, která má vlastní odnímatelný kryt. Sveškerými opravami se obrate na kvalifikovaného servisního technika.
- **•** Neumísujte projektor do svislé polohy na jeho zadní část. Mohlo by dojít k převrácení projektoru, zranění nebo poškození.

Provozní prostředí pro používání bezdrátové funkce (volitelná)

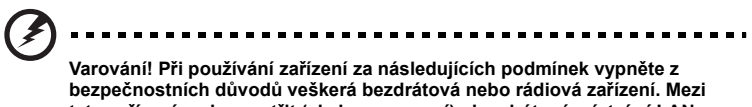

**tato zařízení mohou patřit (ale bez omezení): bezdrátová místní sí LAN (WLAN), Bluetooth a/nebo 3G.**

Dodržujte veškeré zvláštní předpisy platné v dané oblasti a vždy vypněte zařízení na místech, kde je jeho používání zakázáno nebo kde by zařízení mohlo způsobit rušení nebo nebezpečí. Používejte zařízení pouze v normálních provozních polohách. Když je toto zařízení používání normálně a když jsou toto zařízení a jeho anténa umístěné alespoň 1,5 centimetru (5/8 palce) od vašeho těla, toto zařízení splňuje zásady vystavení lidského organizmu účinkům vysokofrekvenčního záření. Nesmí obsahovat kov a musíte umístit zařízení do výše uvedené vzdálenosti od vašeho těla.

Aby bylo možné úspěšně přenášet datové soubory nebo zprávy, vyžaduje toto zařízení kvalitní připojení k síti. V některých případech může být přenos datových souborů nebo zpráv opožděn, dokud nebude k dispozici kvalitní připojení.

Zajistěte, aby do dokončení přenosu byly dodrženy výše uvedené pokyny pro separační vzdálenost.

Některé části tohoto zařízení jsou magnetické. Kovové předměty mohou být přitahovány k zařízení a osoby s naslouchadly nesmí přidržovat zařízení u ucha. Neumísujte do blízkosti tohoto zařízení kreditní karty nebo jiná magnetická paměová média, protože by mohlo dojít k vymazání uložených informací.

#### Zdravotnické pomůcky

Používání jakéhokoli zařízení pro rádiový přenos, včetně bezdrátových telefonů, může narušit fungování nedostatečně chráněných zdravotnických pomůcek. S veškerými dotazy se obrate na lékaře nebo na výrobce zdravotnické pomůcky a zjistěte, zda je dostatečně chráněna před vnějším vysokofrekvenčním zářením. Je-li při vstupu do zdravotnických zařízení uvedena žádost, abyste vypnuli vaše zařízení, učiňte tak. Nemocnice nebo zdravotnická zařízení mohou používat vybavení, které je citlivé na vnější vysokofrekvenční záření.

Kardiostimulátory Kardiostimulátory Aby se zabránilo možnému rušení s kardiostimulátorem, doporučují výrobci kardiostimulátorů dodržovat mezi bezdrátovými zařízeními a kardiostimulátorem minimální vzdálenost 15,3 centimetrů (6 palců). Tato doporučení odpovídají nezávislému průzkumu a doporučení výzkumu Wireless Technology Research. Doporučení pro osoby s kardiostimulátorem:

- **•** Vždy udržujte toto zařízení ve vzdálenosti více než 15,3 centimetrů (6 palců) od kardiostimulátoru.
- **•** Když je toto zařízení zapnuté, nenoste jej v blízkosti vašeho kardiostimulátoru. Pokud máte podezření na rušení, vypněte toto zařízení a přemístěte.

Naslouchadla Některá digitální bezdrátová zařízení mohou rušit některá naslouchadla. V případě rušení se poraďte s poskytovatelem služby.

#### Vozidla

Vysokofrekvenční signály mohou mít negativní vliv na nesprávně nainstalované nebo nedostatečně stíněné elektronické systémy v motorových vozidlech, například elektronické systémy vstřikování paliva, elektronické protismykové systémy nebo systémy proti zablokování brzd (ABS), elektronické systémy řízení otáček a systémy airbagů. Další informace k vašemu vozidlu nebo k nainstalovanému vybavení vám poskytne výrobce nebo jeho zástupce. Servis zařízení nebo jeho instalaci do vozidla smí provádět pouze kvalifikovaný pracovník. Nesprávná instalace nebo servis mohou být nebezpečné a mohou zneplatnit záruku na zařízení. Pravidelně kontrolujte, zda je veškeré bezdrátové vybavení ve vašem vozidle namontováno správně a zda funguje správně. Neskladujte ani nepřevážejte hořlavé kapaliny, plyny nebo výbušné materiály pohromadě se zařízením, jeho částmi nebo doplňky. U vozidel vybavených airgaby nezapomeňte, že airbag se nafoukne velkou silou. Neumísujte žádné předměty, včetně zabudovaného nebo přenosného bezdrátového vybavení, do prostoru před airbag nebo do prostoru, který airbag zaplní po nafouknutí. Dojde-li k nafouknutí airbagů, může nesprávně nainstalované bezdrátové vybavení ve vozidle způsobit vážné zranění.

Je zakázáno používat toto zařízení za letu na palubě letadla. Před nástupem do letadla zařízení vypněte. Používání bezdrátových telezařízení v letadle může ohrozit provoz letadla, rušit bezdrátovou telefonní sí a může být protizákonné.

#### Prostředí s nebezpečím výbuchu

Pokud se dostanete do prostředí s nebezpečím výbuchu, vypněte zařízení a dodržujte veškerá značení a pokyny. Mezi prostředí s nebezpečím výbuchu patří místa, kde byste byli normálně vyzváni k vypnutí motoru. V prostředí s nebezpečím výbuchu mohou jiskry způsobit výbuch nebo požár s nebezpečím zranění nebo dokonce smrti. Vypněte zařízení na čerpacích místech, například v blízkosti čerpacích stojanů na servisních stanicích. Dodržujte omezení používání rádiových zařízení ve skladištích pohonných hmot a distribučních místech; v chemických závodech; nebo v místech, kde se provádějí odstřely. Prostředí s nebezpečím výbuchu bývají často (ale nikoli vždy) jasně označena. Patří sem podpalubí lodí, překladiště nebo skladiště chemických látek, vozidla používající zkapalněná paliva například propan nebo butan) a místa, na kterých vzduch obsahuje chemické látky nebo částice, jako například zrno, prach nebo kovový prach.

#### Upozornění pro poslech

V zájmu ochrany sluchu dodržujte následující pokyny.

- **•** Hlasitost zvyšujte postupně na úroveň, na které slyšíte čistě a pohodlně.
- **•** Po přizpůsobení vašeho sluchu již hlasitost nezvyšujte.
- **•** Neposlouchejte dlouhodobě hlasitou hudbu.
- **•** Nepřehlušujte hlučné okolí zvýšením hlasitosti.
- **•** Pokud neslyšíte osoby, které hovoří blízko vás, snižte hlasitost.

#### Pokyny pro likvidaci

Toto elektronické zařízení nelikvidujte společně s komunálním odpadem. Použité zařízení recyklujte, aby se minimalizovalo znečištění a zajistila maximální ochrana životního prostředí. Další informace o Směrnici pro likvidaci použitého elektrického a elektronického vybavení (WEEE) viz **http://global.acer.com/about/ sustainability.htm**

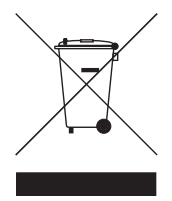

#### Upozornění ohledně rtuti

Pro projektory nebo elektronické výrobky, které obsahují monitor nebo displej LCD/ CRT:

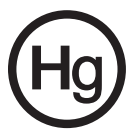

Lampy v tomto zařízení obsahují rtu a musí být zlikvidovány podle vyhlášek platných v příslušné zemi nebo oblasti. Další informace poskytuje organizace Electronic Industries Alliance na webu www.eiae.org. Konkrétní informace o likvidaci lamp viz **www.lamprecycle.org**

## <span id="page-9-0"></span>x Úvodem

## <span id="page-9-1"></span>Poznámky k používání

Co máte dělat:

- **•** Před čištěním zařízení vypněte.
- **•** Pláš zařízení čistěte měkkým hadříkem navlhčeným v mírném čistící prostředku.
- **•** Nebudete-li zařízení delší dobu používat, odpojte zástrčku napájecího kabelu z elektrické zásuvky.

Co nemáte dělat:

- **•** Neblokujte větrací štěrbiny a otvory zařízení.
- **•** Zařízení nečistěte abrazivními čistícími prostředky, vosky nebo rozpouštědly.
- **•** Nepoužívejte zařízení v následujících podmínkách:
	- **•** V extrémně teplém, studeném nebo vlhkém prostředí.
	- **•** Na místech s vysokou koncentrací prachu a nečistot.
	- **•** V blízkosti zařízení, která vytvářejí silné magnetické pole.
	- **•** Na přímém slunečním světle.

## <span id="page-9-2"></span>Zásady

Dodržujte veškerá varování, zásady a pokyny pro údržbu uvedené v této uživatelské příručce pro zajištění co nejdelší životnosti tohoto zařízení.

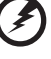

**Varování:**

- **•** Nehleďte do objektivu projektoru, když lampa svítí. Jasné světlo může poškodit zrak.
- **•** Aby se zabránilo nebezpečí požáru nebo úrazu elektrickým proudem, nevystavujte toto zařízení dešti nebo vlhkosti.
- **•** Toto zařízení neotevírejte ani nedemontujte hrozí nebezpečí úrazu elektrickým proudem.
- **•** Před výměnou lampy nechte zařízení vychladnout a při výměně dodržujte veškeré pokyny.
- **•** Toto zařízení samo detekuje životnost lampy. Jakmile se začnou zobrazovat varovné zprávy, lampu vyměňte.
- Po výměně modulu lampy resetujte funkci "Resetování hodin lampy" v nabídce OSD "Správa".
- **•** Po vypnutí lampy zajistěte, aby projektor nebyl odpojen od napájení, dokud nedokončí cyklus chlazení.
- **•** Nejdříve zapněte projektor a potom zdroje signálu.
- **•** Během provozu projektoru nenasazujte víčko na objektiv.
- **•** Když lampa dosáhne konce sví životnosti, shoří, přičemž může být slyšet praskavý zvuk. V takovém případě nebude možné projektor znovu zapnout, dokud nebude vyměněn modul lampy. Při výměně lampy postupujte podle pokynů v části "Výměna lampy".

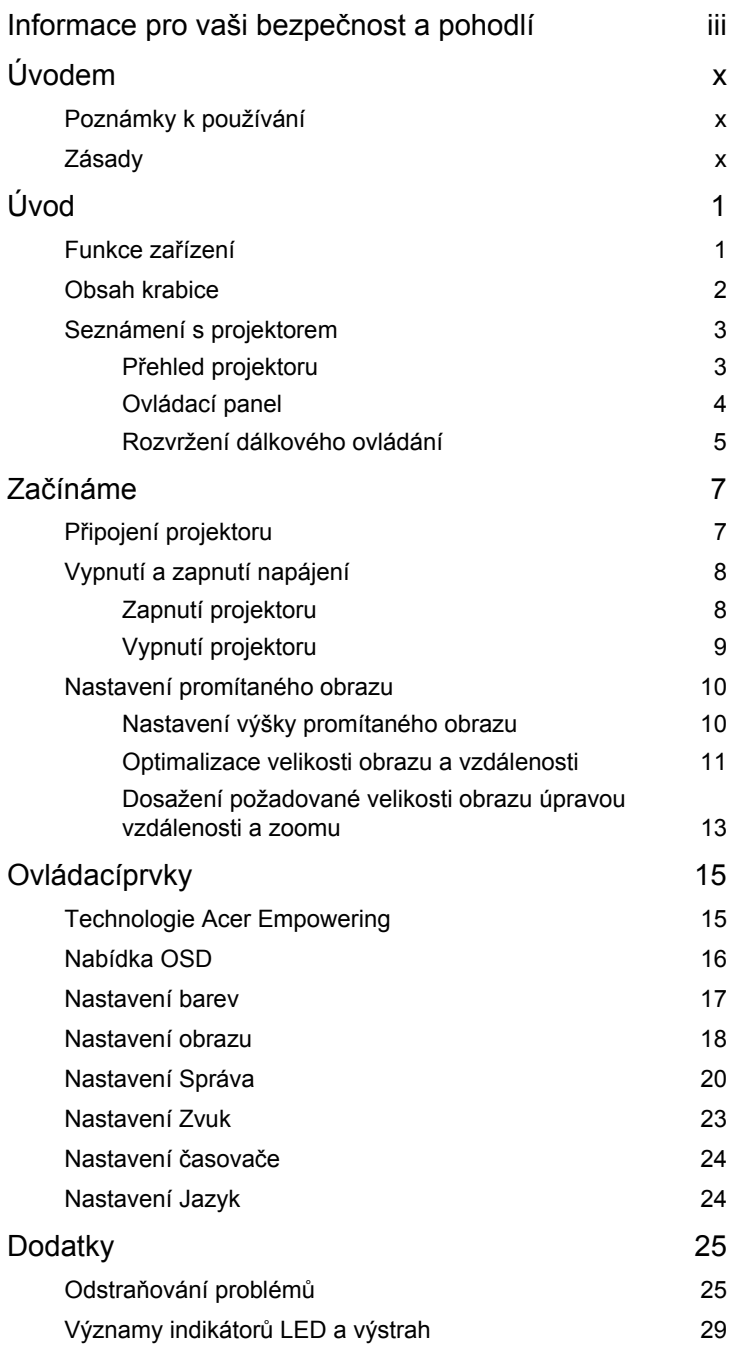

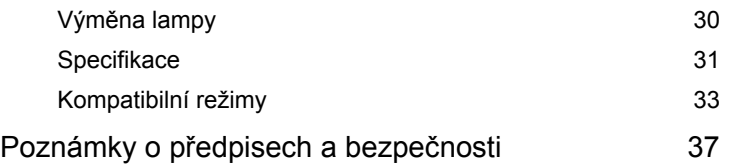

# <span id="page-12-0"></span>**Úvod**

## <span id="page-12-1"></span>**Funkce zařízení**

Toto zařízení je jednočipový projektor DLP®. Mezi skvělé funkce, které toto zařízení nabízí, patří:

- **•** Technologie DLP®
- **•** P3150: nativní rozlišení 800 x 600 SVGA P3250: nativní rozlišení 1024 x 768 XGA Podpora poměrů stran 4:3 / 16:9
- **•** Technologie Acer ColorBoost Technology zajišt'uje opravdové přírodní barvy pro sytý a živý obraz
- **•** Vysoký jas a kontrastní poměr
- **•** Různé zobrazovací režimy (Světlý, Standard, Video, Černá tabule, Uživatel 1, Uživatel 2) umožňují optimální výkon za jakýchkoli podmínek
- **•** Kompatibilní s režimy NTSC / PAL / SECAM a podpora režimu HDTV (720p, 1080i, 1080p)
- **•** Nižší spotřeba energie a úsporný režim (ECO) prodlužují životnost lampy
- **•** Tlačítko Empowering Key zpřístupňuje nástroje technologie Acer Empowering Technology (Acer eView, eTimer, eOpening Management) pro jednoduchou úpravu nastavení
- **•** Vybaveno připojením HDMI™ podporujícím HDCP
- **•** Pokročilá korekce trapézového zkreslení pomáhá optimalizovat prezentace
- **•** Vícejazyčná nabídka OSD
- **•** Dálkový ovladač se všemi funkcemi
- **•** Ruční ostřená objektivu se zoomem až 1,1x
- **•** 2x digitální zoom a přesouvání záběru
- **•** Kompatibilní s operačními systémy Microsoft® Windows® 2000, XP, Vista®

#### <span id="page-13-0"></span>**Obsah krabice**

Tento projektor má části zobrazené níže. Zkontrolujte, zda je Váš přístroj kompletní. Jestliže nějaká část chybí, kontaktujte okamžitě Vašeho prodejce.

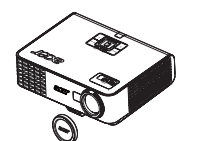

Projektor s víčkem objektivu Napájecí kabel Kabel Kabel VGA

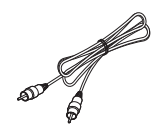

Kabel kompozitního videa Baterie Bezpečnostní karta

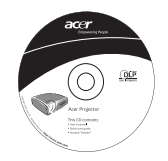

Uživatelská příručka **Dálkový ovladač** Stručná příručka

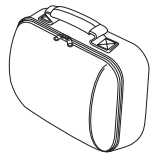

Brašna

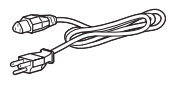

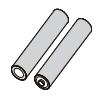

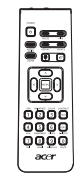

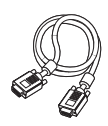

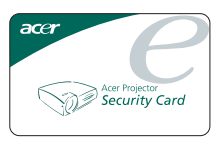

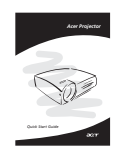

## <span id="page-14-0"></span>**Seznámení s projektorem**

#### <span id="page-14-1"></span>**Přehled projektoru**

Přední / horní strana

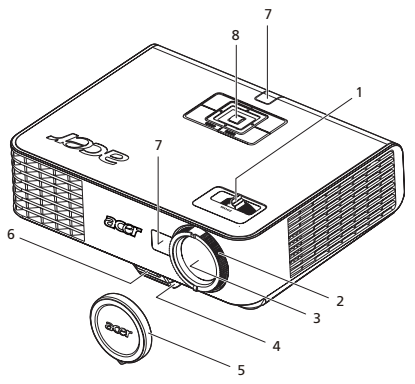

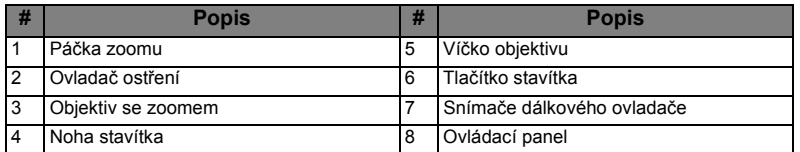

Zadní strana

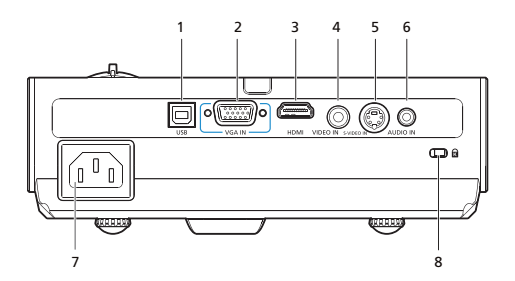

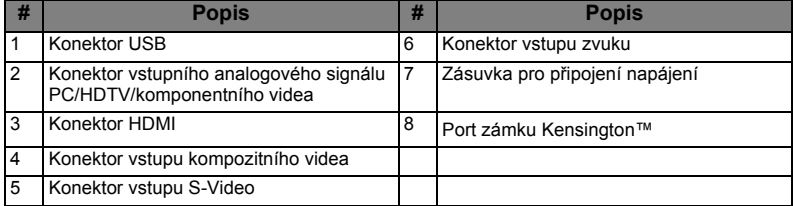

## <span id="page-15-0"></span>**Ovládací panel**

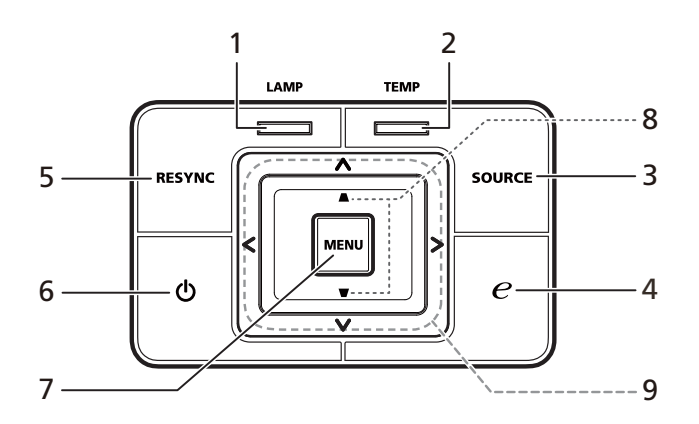

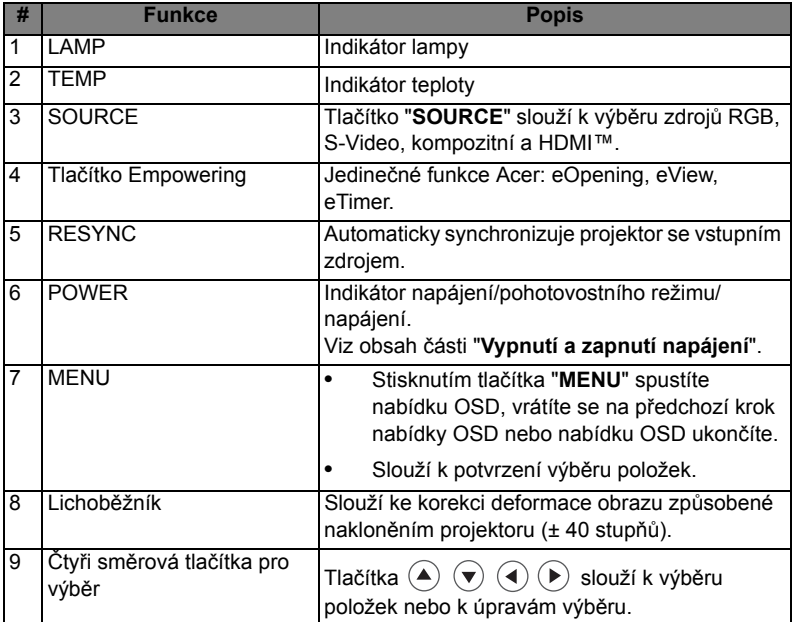

Čeština

#### <span id="page-16-0"></span>**Rozvržení dálkového ovládání**

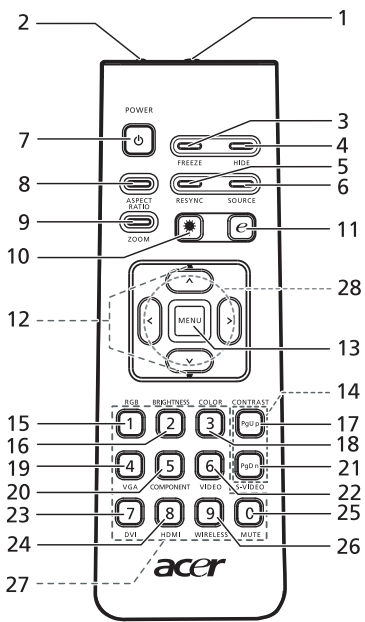

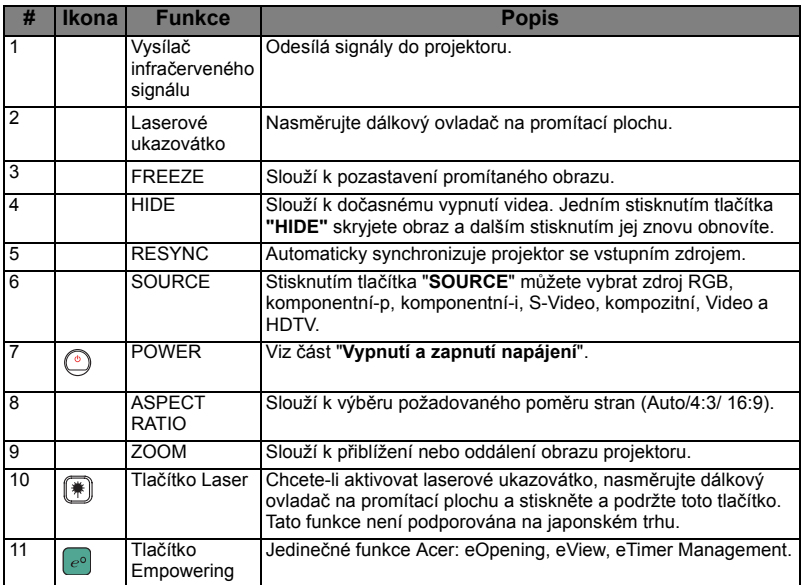

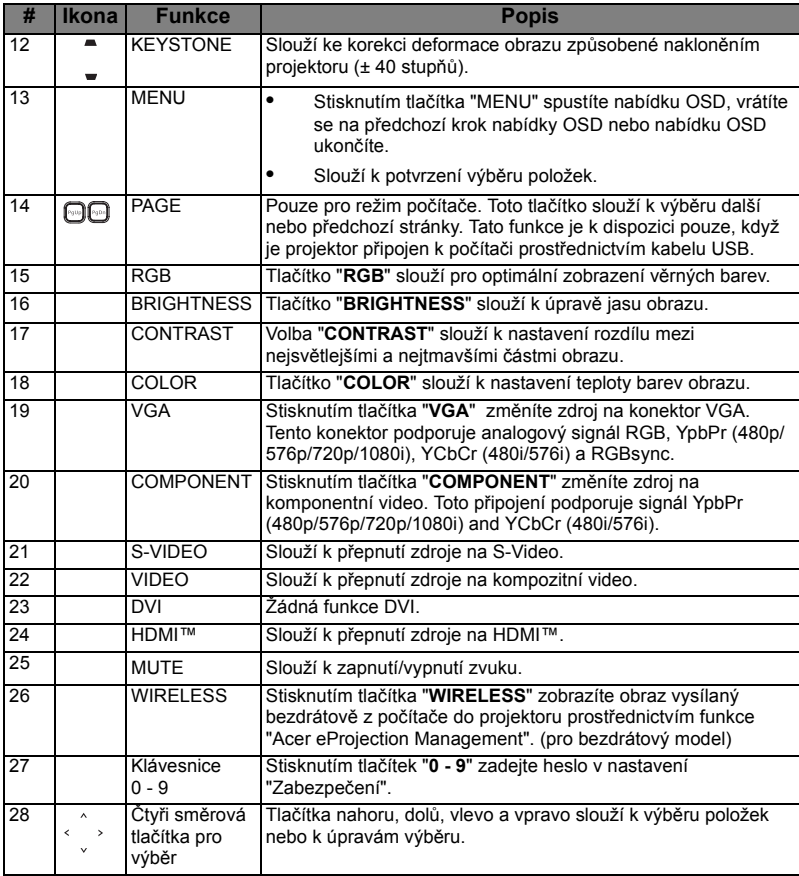

#### Poznámka:

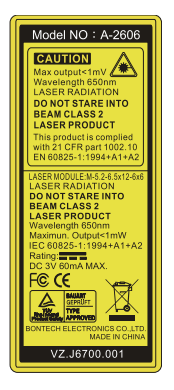

# <span id="page-18-0"></span>**Začínáme**

#### <span id="page-18-1"></span>Připojení projektoru

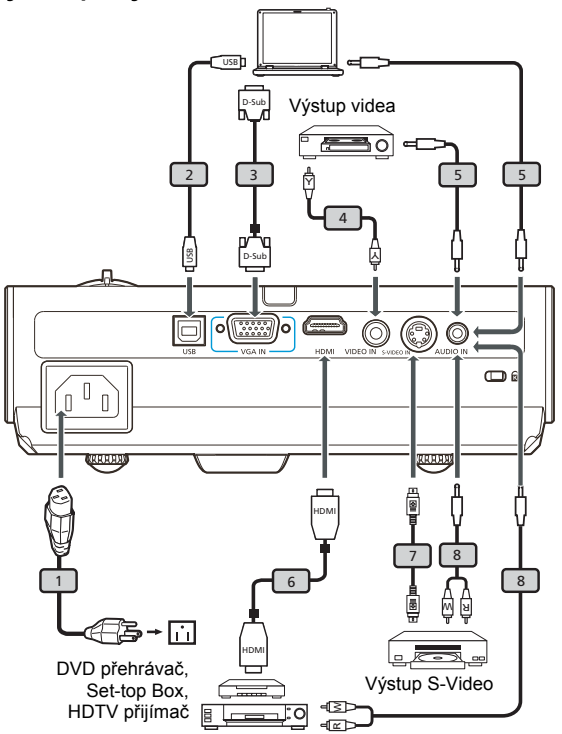

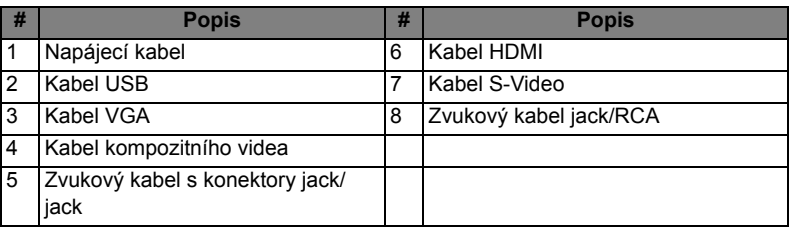

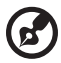

**Poznámka:** Aby byla zajištěna dobrá spolupráce projektoru a počítače, musí být časování režimu zobrazení kompatibilní s projektorem.

## <span id="page-19-0"></span>**Vypnutí a zapnutí napájení**

#### <span id="page-19-1"></span>**Zapnutí projektoru**

- 1 Sejměte víčko objektivu. (Obrázek č. 1)
- 2 Řádně připojte napájecí kabel a kabel signálu. Indikátor napájení začne blikat červeně.
- 3 Zapněte projektor stisknutím tlačítka "**Napájení**" na ovládacím panelu. Indikátor napájení začne svítit modře. (Obrázek č. 2)
- 4 Zapněte zdroj (počítač, notebook, videopřehrávač atd.). Projektor automaticky rozpozná zdroj.
	- Pokud se zobrazí ikony "Lock" (Zámek) a "Source" (Zdroj), znamená to, že projektor je zamknutý na specifický typ zdroje a žádný vstupní signál tohoto typu nebyl rozpoznán.
	- **•** Jestliže se zobrazí zpráva "Žádný signál", zkontrolujte, zda jsou řádně připojené kabely signálu.
	- Připojíte-li více zdrojů současně, můžete je přepínat tlačítkem "Source" (Zdroj) na ovládacím panelu, na dálkovém ovladači nebo přímým tlačítkem zdroje na dálkovém ovladači.

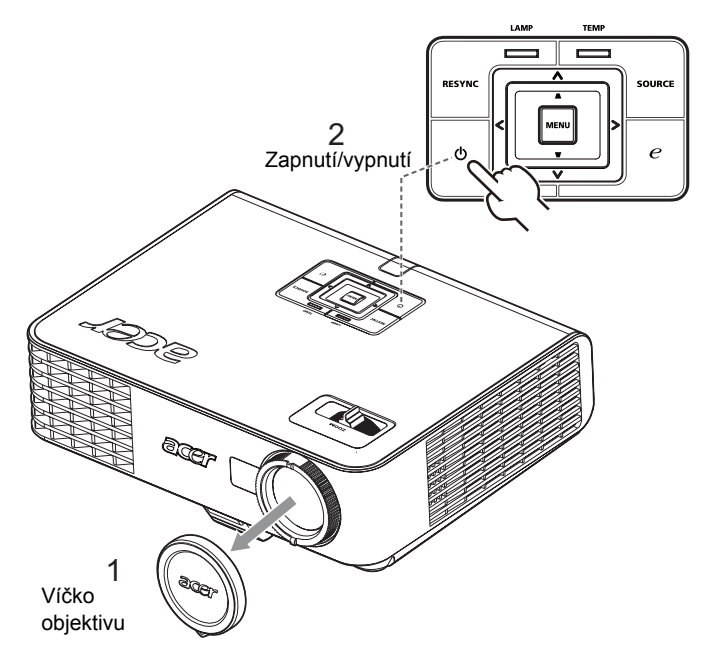

#### <span id="page-20-0"></span>**Vypnutí projektoru**

1 Chcete-li vypnout projektor, stiskněte dvakrát tlačítko "**Napájení**". Po dobu 5 sekund se zobrazí následující zpráva.

#### **"Vypnutí dokončíte dalším stisknutím vypínače"**

- 2 Bezprostředně po vypnutí indikátor napájení rychle bliká ČERVENĚ a ventilátor poběží dalších přibližně 120 sekund. Ventilátor zajišuje správné chlazení systému.
- 3 Po dokončení chlazení systému začne indikátor "Napájení" svítit ČERVENĚ, což znamená, že projektor přešel do pohotovostního režimu.
- 4 Nyní můžete bezpečně odpojit napájecí kabel.

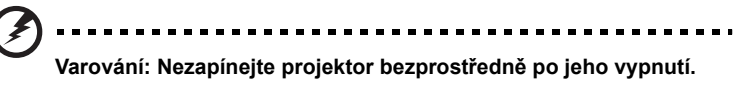

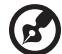

**Poznámka:** Chcete-li projektor znovu zapnout, musíte počkat alespoň 60 sekund a potom stisknutím tlačítka "**Napájení**" projektor restartujte.

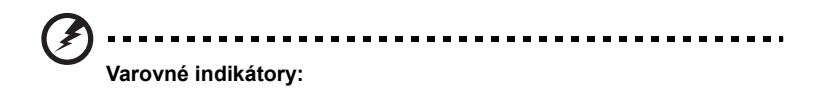

- **•** Pokud se projektor automaticky vypne a indikátor **Power** (Napájení) střídavě rychle bliká ČERVENĚ a svítí MODŘE, obrat'te se na nejbližšího prodejce nebo servisní středisko.
- **•** Pokud se projektor automaticky vypne a indikátor **Power** (Napájení) střídavě rychle bliká ČERVENĚ a svítí MODŘE, znamená to, že projektor je přehřátý. V takovém případě se zobrazí následující zpráva:

**"Projektor je přehřátý. Lampa se brzy automaticky vypne."**

**•** Pokud indikátor **Power** (Napájení) střídavě rychle bliká ČERVENĚ a svítí MODŘE na displeji se zobrazí následující zpráva, obrat'te se na nejbližšího prodejce nebo servisní středisko:

**"Selhání ventilátoru. Lampa se brzy automaticky vypne."**

#### <span id="page-21-0"></span>**Nastavení promítaného obrazu**

#### <span id="page-21-1"></span>**Nastavení výšky promítaného obrazu**

#### Zvýšení obrazu:

- 1 Stisknutím vysuňte nohu stavítka. (obrázek č. 1)
- 2 Zvyšte obraz na požadovaný výškový úhel (obrázek č. 2) a potom uvolněním tlačítka zablokujte nohu stavítka v poloze.
- 3 Pomocí kolečka nastavení náklonu (obrázek č. 3) jemně dolaďte úhel zobrazení.

#### Snížení obrazu:

- 1 Stisknutím vysuňte nohu stavítka. (obrázek č. 1)
- 2 Snižte obraz na požadovaný výškový úhel (obrázek č. 2) a potom uvolněním tlačítka zablokujte nohu stavítka v poloze.
- 3 Pomocí kolečka nastavení náklonu (obrázek č. 3) jemně dolaďte úhel zobrazení.

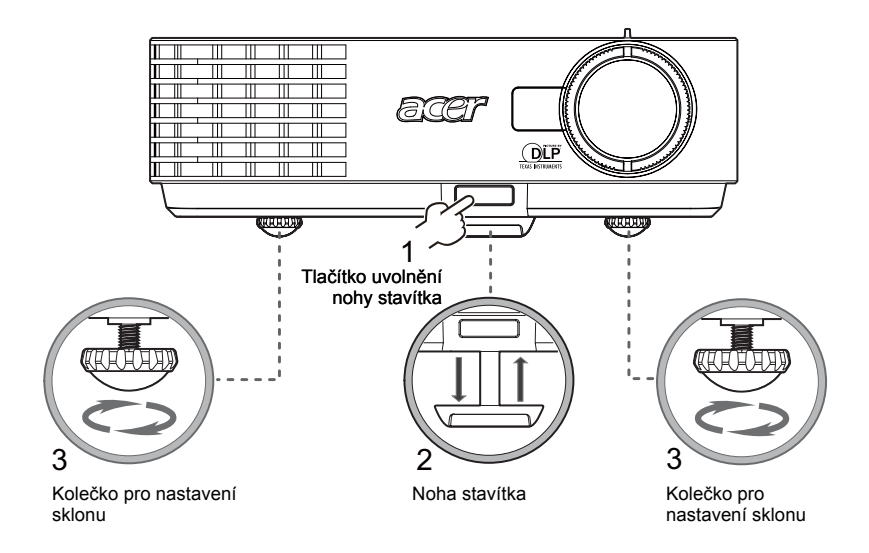

#### <span id="page-22-0"></span>**Optimalizace velikosti obrazu a vzdálenosti**

V následující tabulce jsou uvedeny optimální velikosti obrazu, kterých lze dosáhnout, když je projektor umístěn v požadované vzdálenosti od promítací plochy.

**•** Pokud se projektor nachází ve vzdálenosti 3 m od promítací plochy, lze dosáhnout dobré kvality při velikosti obrazu od 69" do 76".

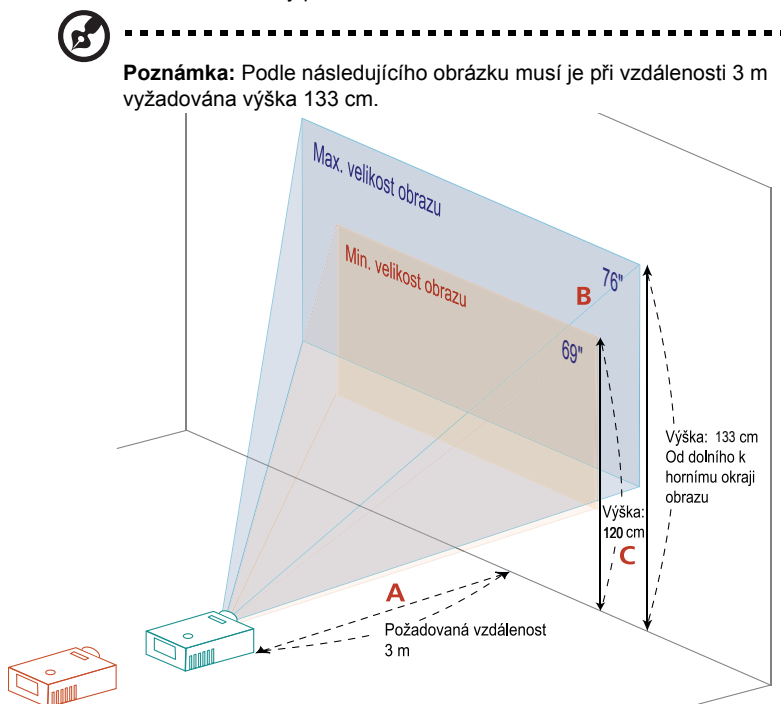

**Obrázek:** Pevná vzdálenost s různým zoomem a velikostí obrazu.

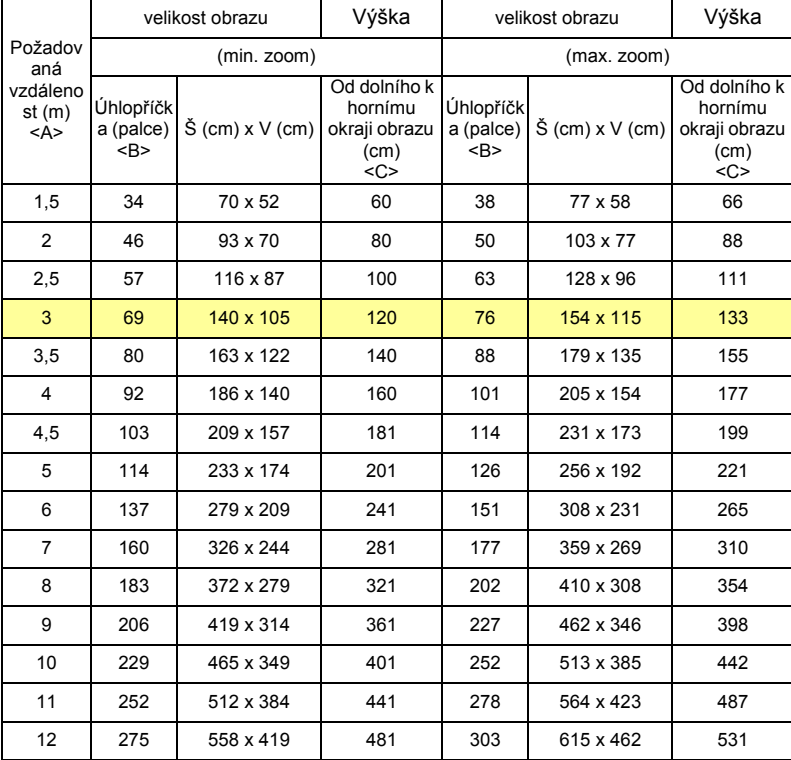

Poměr zoomu: 1,1x

<span id="page-24-0"></span>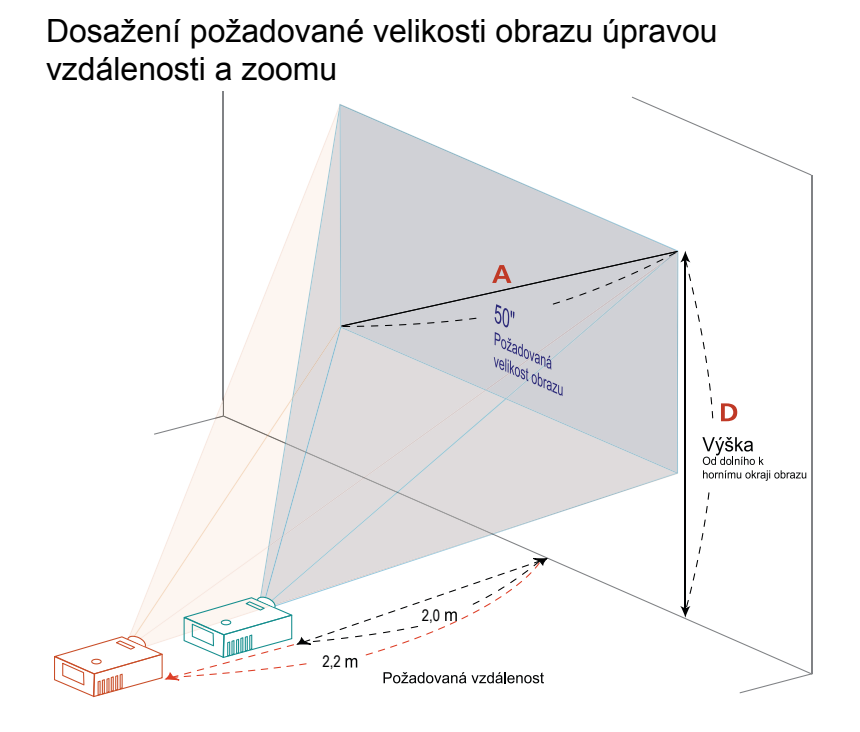

V následující tabulce jsou uvedeny možnosti dosažení požadované velikosti obrazu úpravou polohy nebo nastavením ovladače zoomu.

• Příklad: chcete-li dosáhnout velikosti obrazu 50", umístěte projektor do vzdálenosti 2,0 m a 2,2 m od promítací plochy a proveďte odpovídající úpravu zoomu.

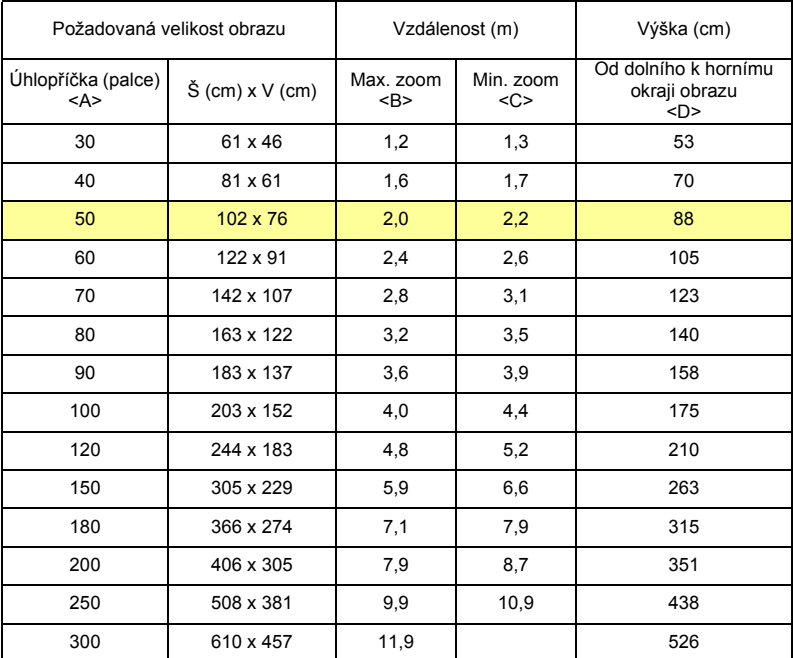

Poměr zoomu: 1,1x

# <span id="page-26-0"></span>**Ovládacíprvky**

# <span id="page-26-1"></span>**Technologie Acer Empowering**

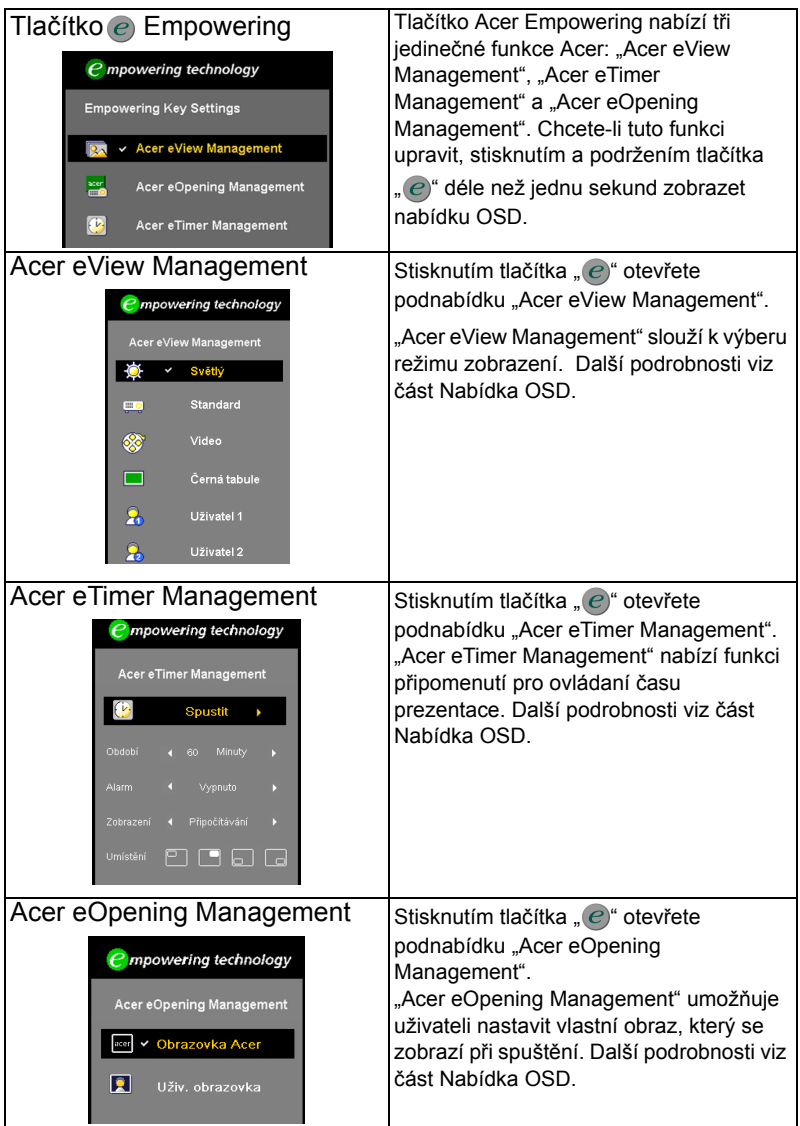

Č eština

## <span id="page-27-0"></span>**Nabídka OSD**

Tento projektor je vybaven vícejazyčnou nabídku OSD, která umožňuje provádět úpravy obrazu a celou řadu nastavení.

#### Používání nabídky OSD

- Chcete-li otevřít nabídku OSD, stiskněte tlačítko "MENU" na dálkovém ovladači nebo na ovládacím panelu.
- **•** Po zobrazení nabídky OSD vyberte požadovanou položku v hlavní nabídce pomocí tlačítek  $(\blacktriangle)(\blacktriangledown)$ . Po výběru požadované položky v hlavní nabídce stisknutím tlačítka  $(\blacktriangleright)$  přejděte do podnabídky pro nastavení funkce.
- Pomocí tlačítek  $(\triangle)(\blacktriangledown)$  vyberte požadovanou položku a upravte nastavení pomocí tlačítek  $\left(\blacktriangle\right)$
- **•** Vyberte další položku v podnabídce, kterou chcete upravit, a postupujte podle výše uvedených pokynů.
- Stisknutím tlačítka "MENU" na dálkovém ovladači nebo ovládacím panelu se znovu zobrazí hlavní nabídka.
- **•** Chcete-li zavřít nabídku OSD, stiskněte tlačítko **"MENU"** na dálkovém ovladači nebo na ovládacím panelu. Nabídka OSD se zavře a projektor automaticky uloží nová nastavení.

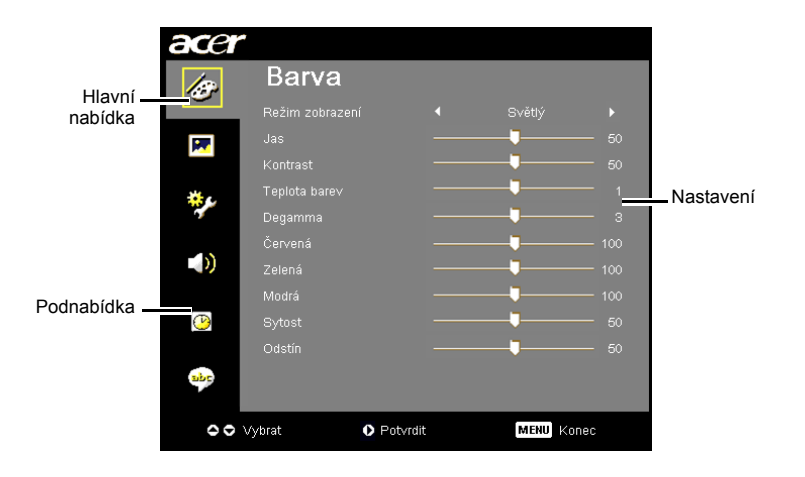

#### <span id="page-28-0"></span>**Nastavení barev**

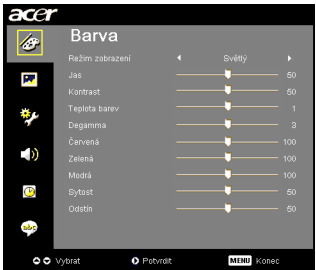

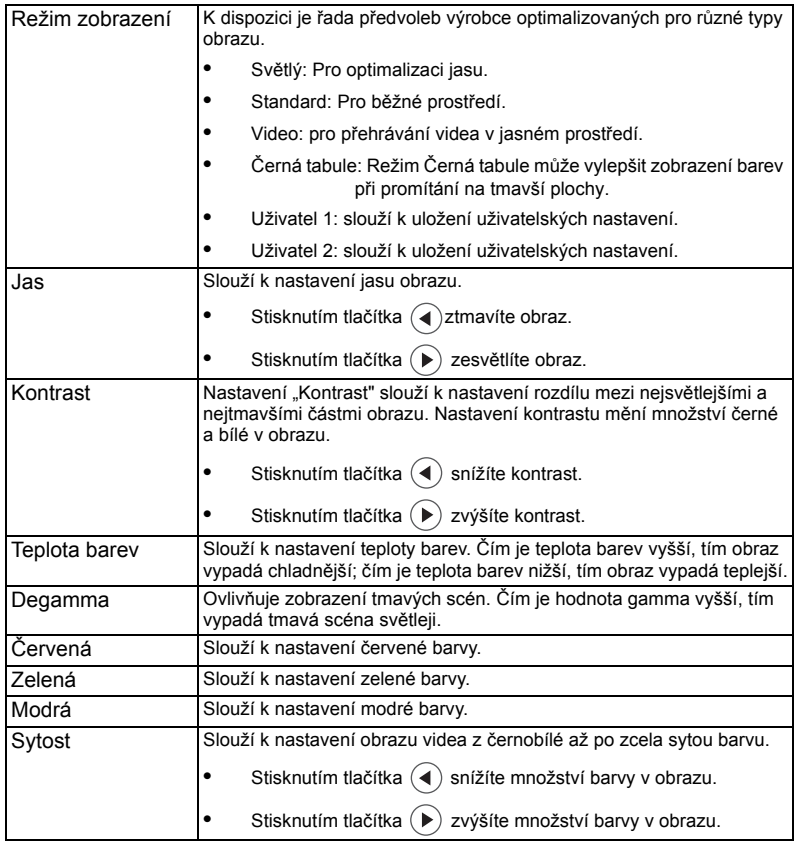

<span id="page-29-0"></span>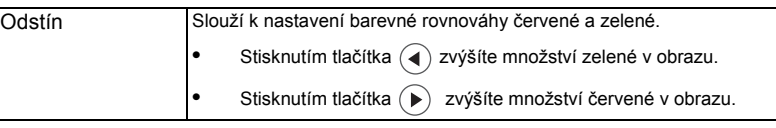

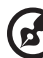

**Poznámka:** Nastavení "Sytost" a "Odstín" nejsou podporovány v počítačovém<br>režimu nebo v režimu DVI.

ä.

 $\sim$   $\sim$  $\mathbf{r}$  #### **Nastavení obrazu**

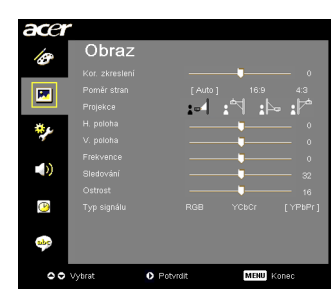

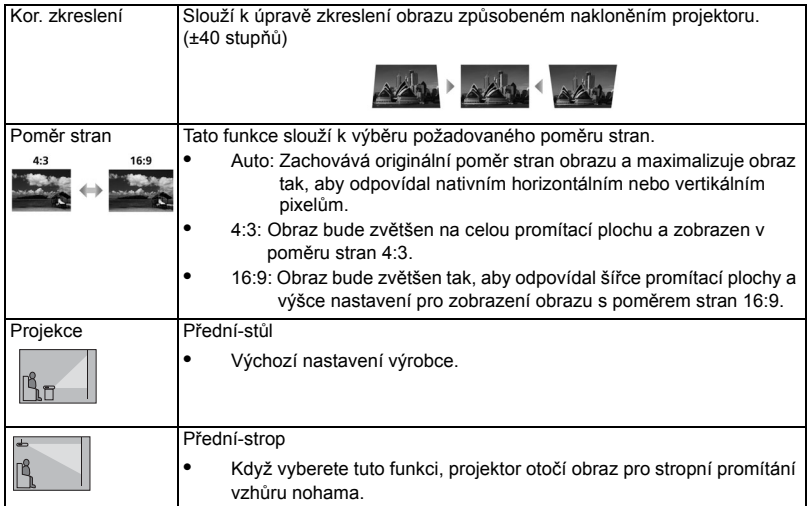

18

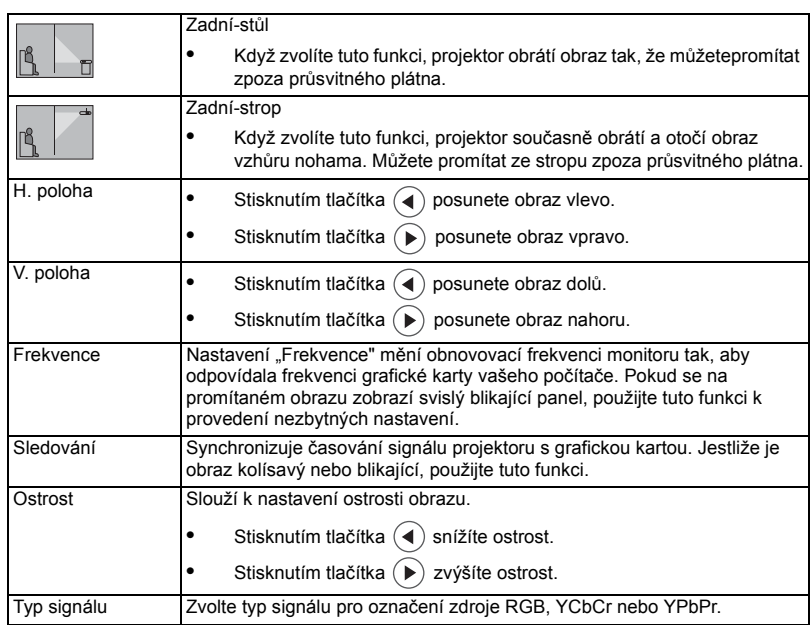

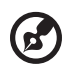

#### i a s . . . . . . . . . . . . . . . . . . . . . . . . . . .

**Poznámka:**Funkce "H. poloha", "V. poloha", "Frekvence" a "Sledování" nejsou<br>podporovány v režimu Computer (Počítač).

**Poznámka:** Funkce "Ostrost" a "Typ signálu" jsou podporovány pouze v režimu Video.

## <span id="page-31-0"></span>**Nastavení Správa**

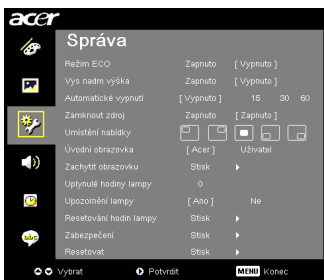

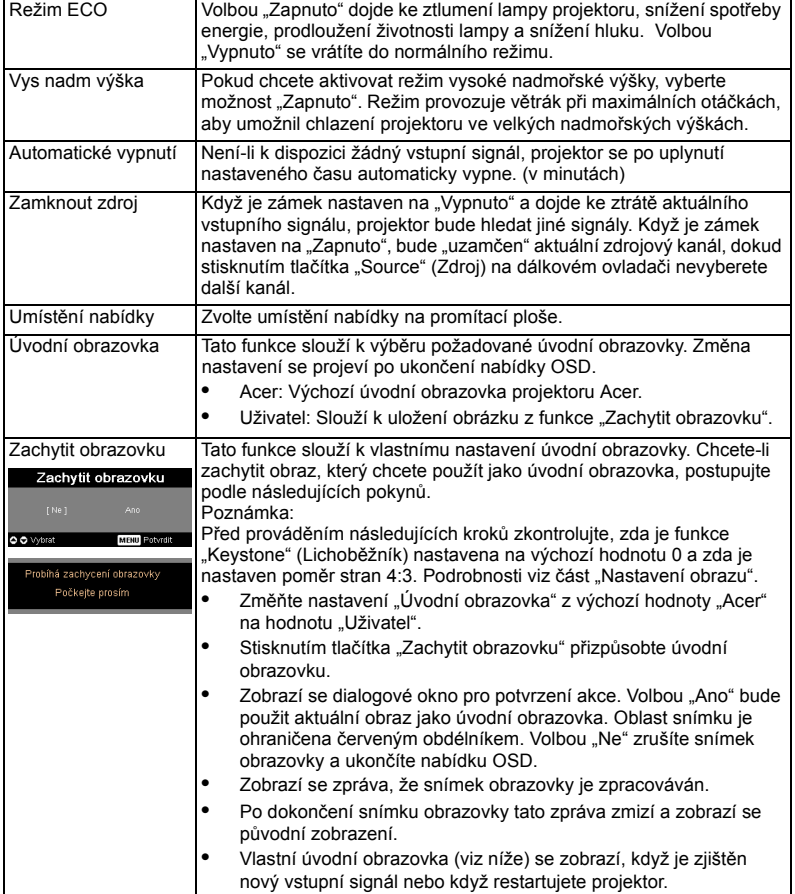

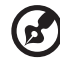

**Poznámka:** Tato funkce snímku obrazovky je omezena pouze na poměr stran 4:3.

**Poznámka:** Pro dosažení optimální kvality požadovaného obrazu u modelů XGA doporučujeme předem nastavit rozlišení počítače na 1024 x 768. **Poznámka:** Před použitím této funkce u modelů SVGA doporučujeme nastavit rozlišení počítače na 800 x 600.

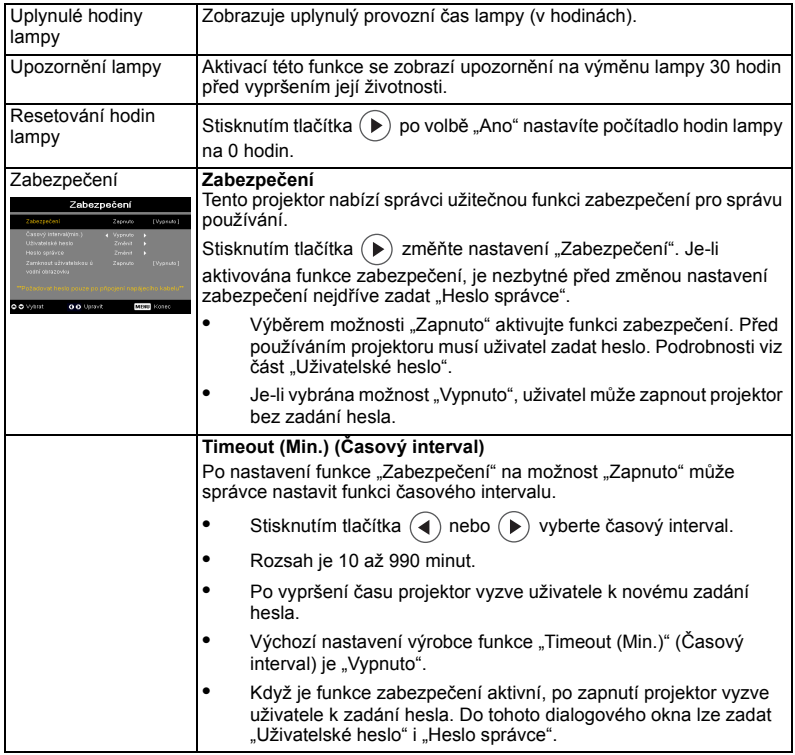

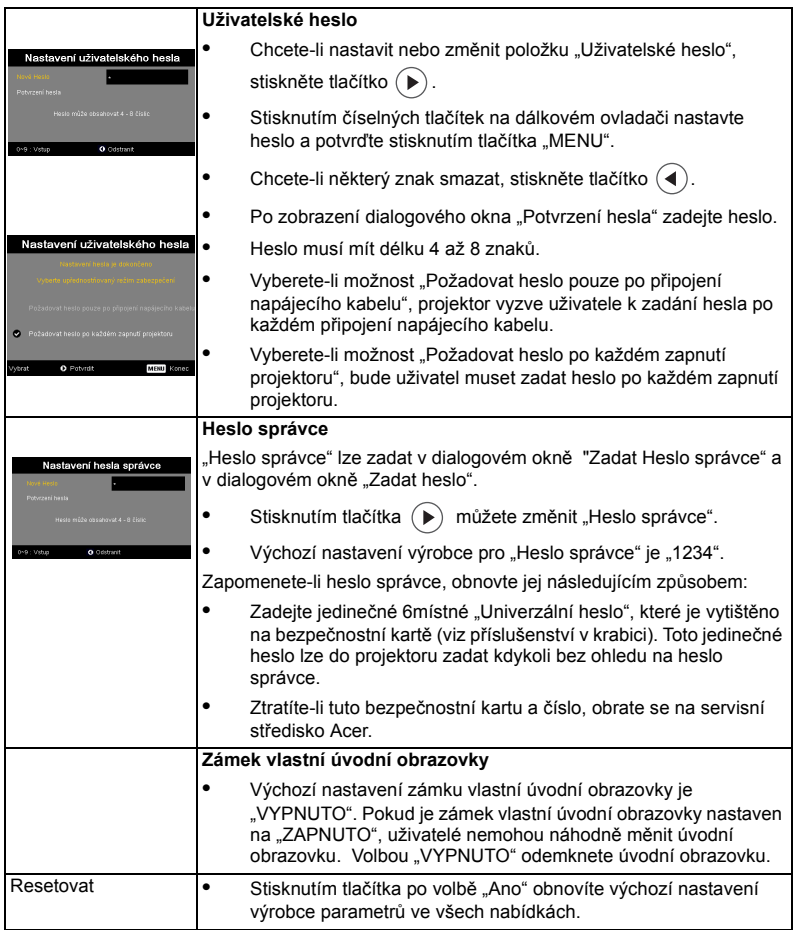

#### <span id="page-34-0"></span>**Nastavení Zvuk**

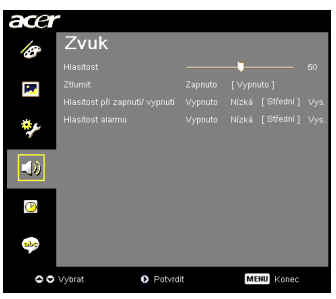

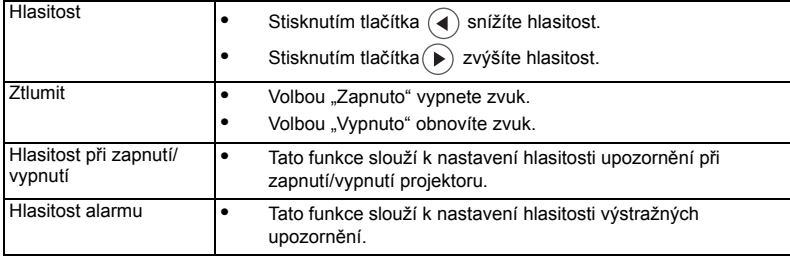

#### <span id="page-35-0"></span>**Nastavení časovače**

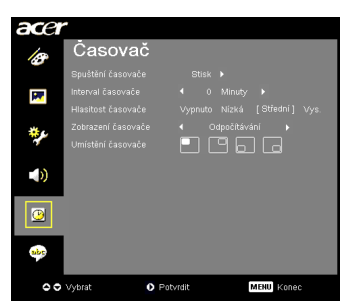

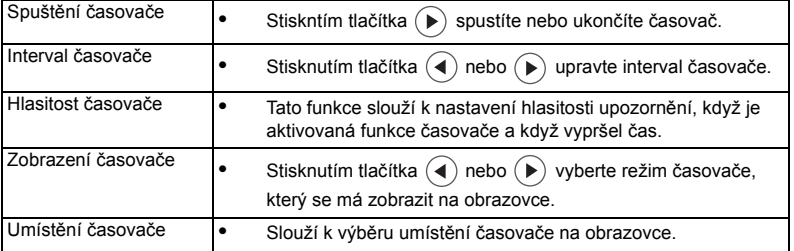

## <span id="page-35-1"></span>**Nastavení Jazyk**

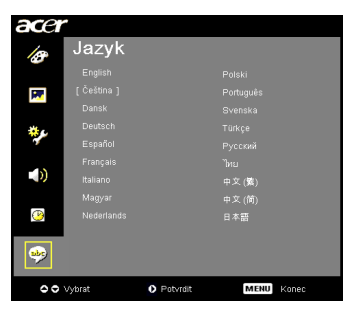

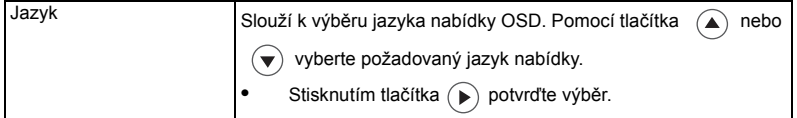

# <span id="page-36-0"></span>Dodatky

## <span id="page-36-1"></span>Odstraňování problémů

Pokud máte problémy s projektorem Acer, postupujte podle následujících pokynů pro jejich odstranění. Pokud problémy přetrvávají, obrat'te se na nejbližšího prodejce nebo servisní středisko.

#### Problémy s obrazem a jejich řešení

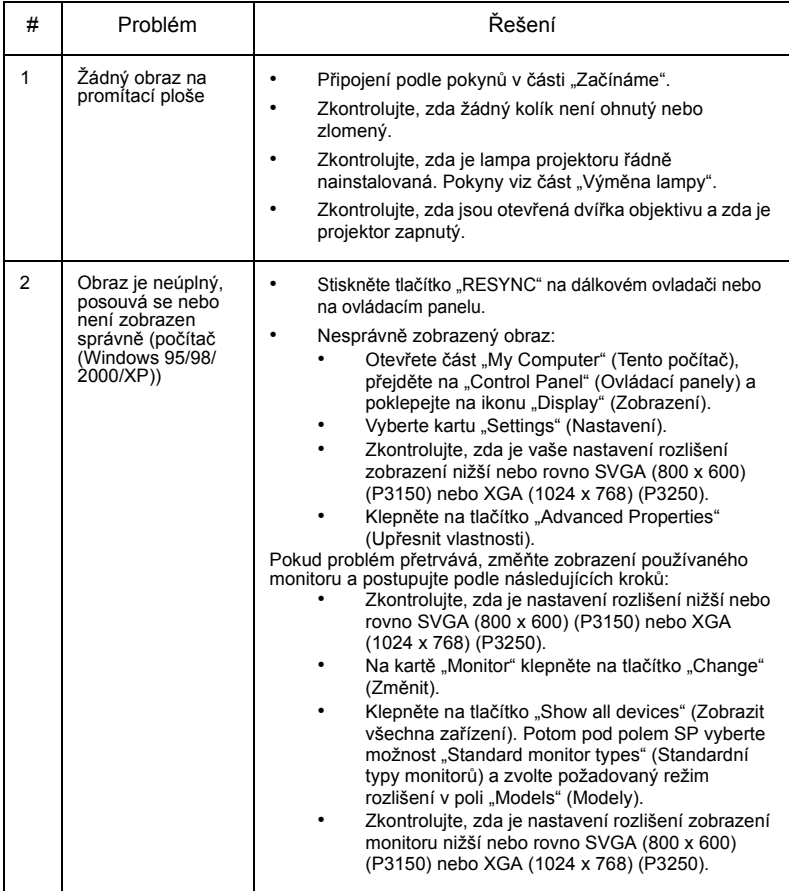

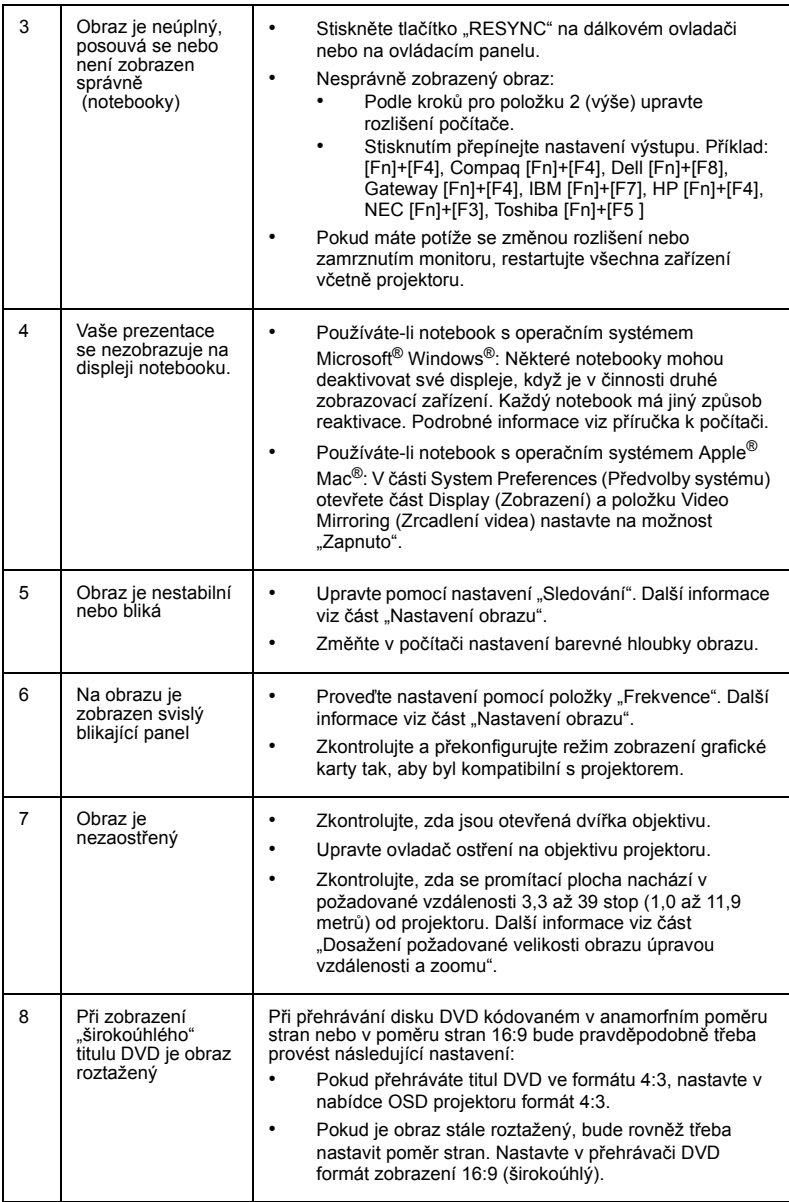

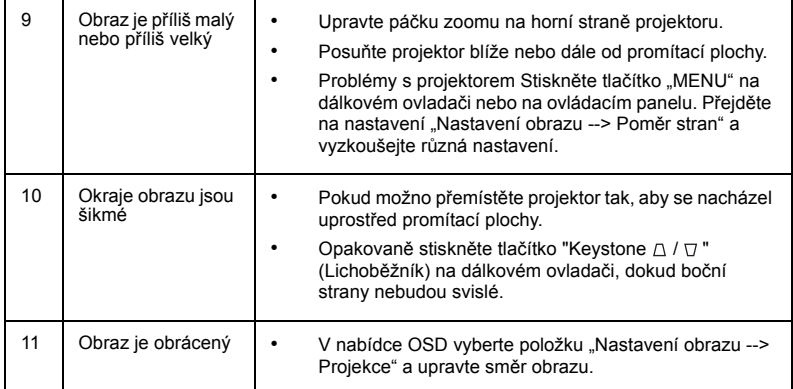

#### Zprávy OSD

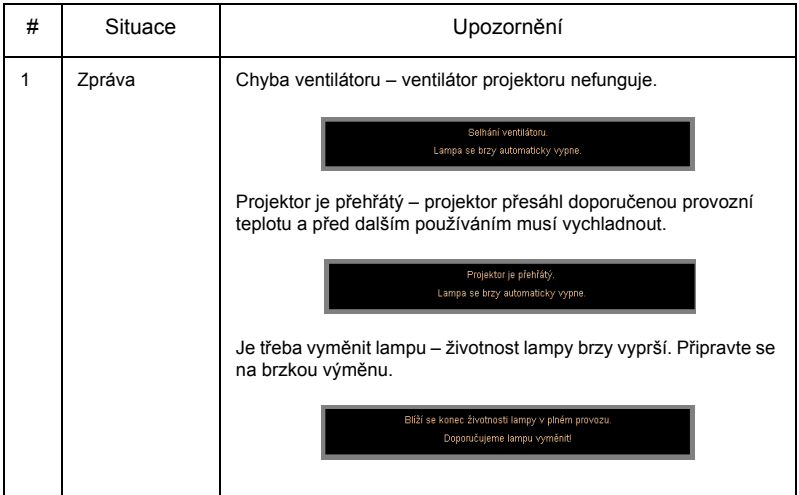

# Čeština

#### Problémy s projektorem

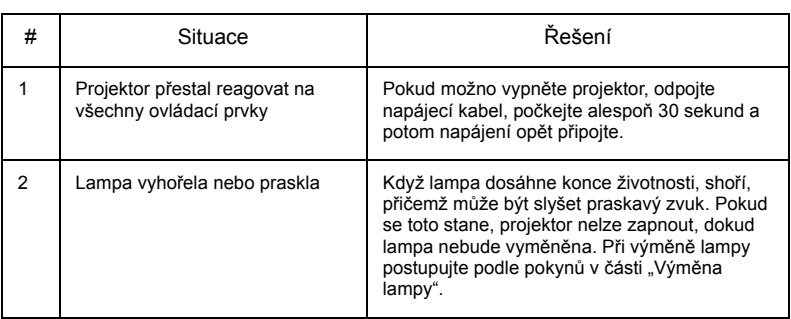

## <span id="page-40-0"></span>Významy indikátorů LED a výstrah

#### Zprávy indikátorů LED

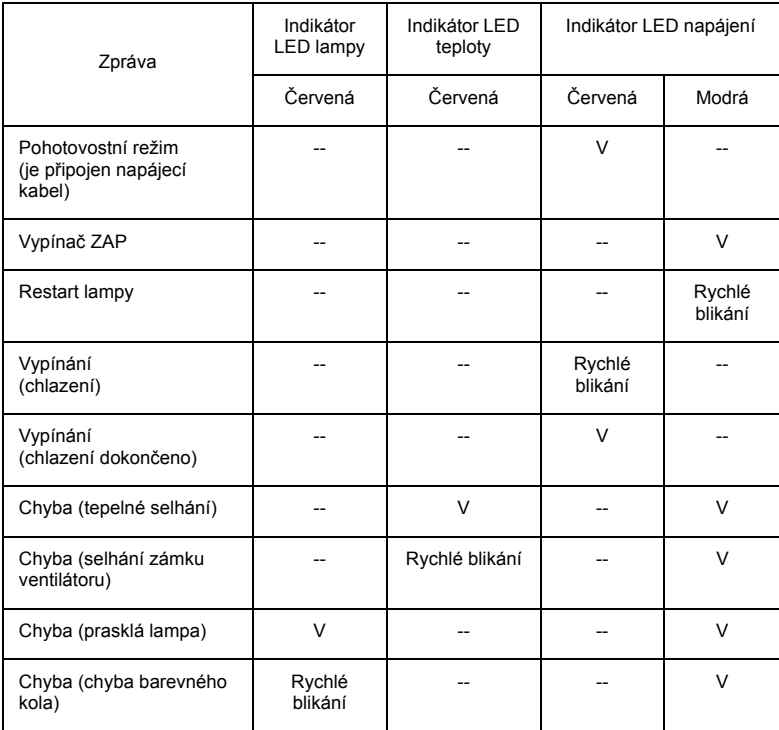

#### <span id="page-41-0"></span>Výměna lampy

Šroubovákem odmontujte šroub(y) z krytu a potom vysuňte lampu.

Projektor sleduje životnost lampy. Zobrazí se výstražná zpráva "Lamp is **approaching the end of its useful life in full power operation. (Blíží se konec životnosti lampy při provozu na plný výkon.) Replacement Suggested! (Doporučujeme lampu vyměnit!)"** Po zobrazení této zprávy lampu co nejdříve vyměňte. Před výměnou lampy se musí projektor alespoň 30 minut chladit.

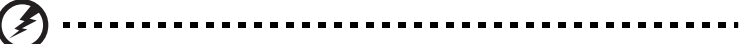

Varování: Komora lampy je horká! Před výměnou lampy ji nechte vychladnout!

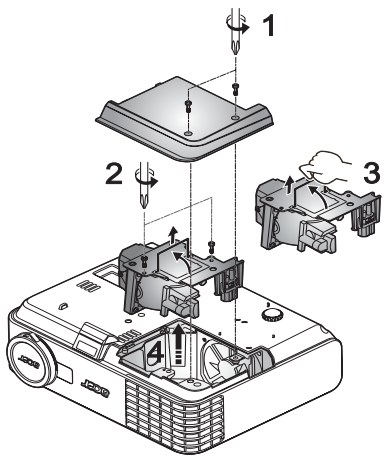

Výměna lampy

- 1 Vypněte projektor stisknutím vypínače.
- 2 Nechteprojektor alespoň 30 minut vychladnout.
- 3 Odpojte napájec kabel .
- 4 Pomocí šroubováku odmontujte šroubek z krytu. (Obrázek č. 1)
- 5 Zvedněte a sejměte kryt.
- 6 Odmontujte dva šroubky, které zajišt'ují modul lampy (Obrázek č. 2) a přitáhněte páčku lampy. (Obrázek č. 3)
- 7 Za pomoci síly vysuňte modul lampy. (Obrázek č. 4)

Při výměně modulu lampy postupujte jako v předchozím kroku, ale v obráceném pořadí.

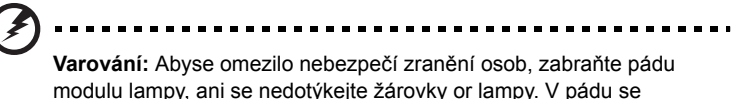

modulu lampy, ani se nedotýkejte žárovky or lampy. V pádu se žárovka může roztříštit způsobit zranění

## <span id="page-42-0"></span>Specifikace

Následující specifikace podléhají změnám bez předchozího upozornění. Konečné specifikace viz publikované marketingové specifikace společnosti Acer.

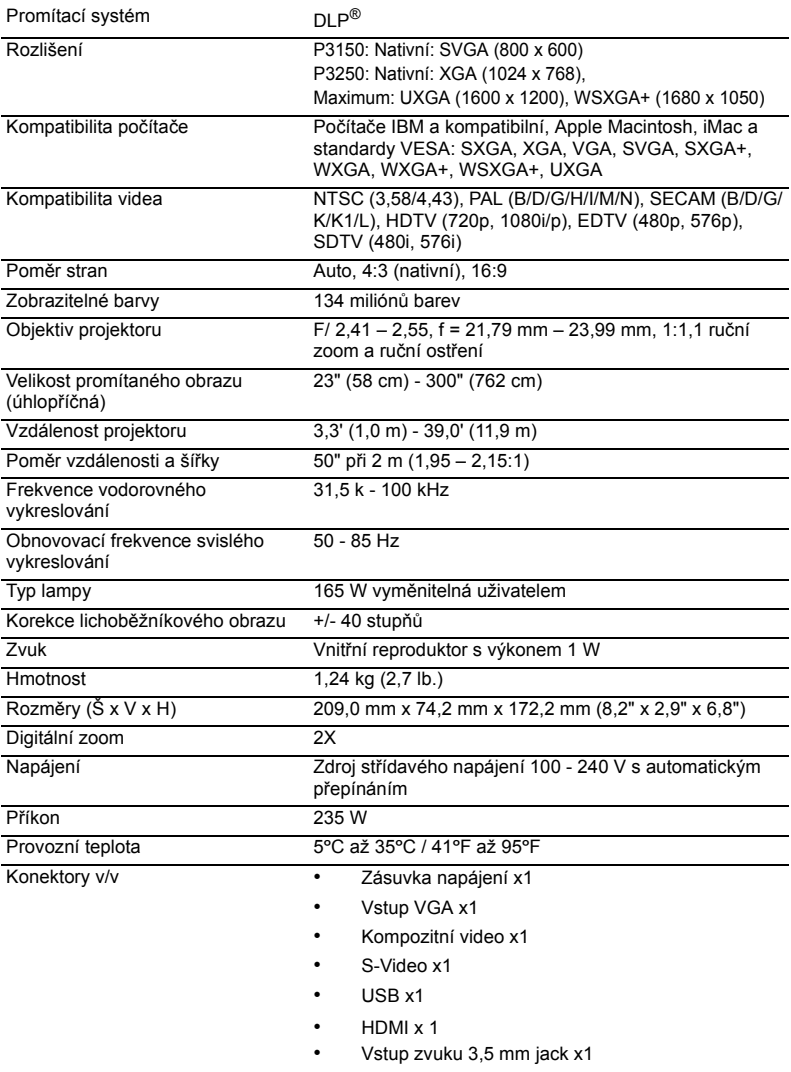

Standardní obsah krabice • Napájecí kabel x1

- 
- Kabel VGA x1
- Kabel kompozitního videa x1
- Dálkový ovladač x1
- Baterie x 2 (do dálkového ovladače)
- Uživatelská příručka (CD-ROM) x 1
- Stručná příručka x 1
- Bezpečnostní karta x 1
- Měkká brašna
- Záruční list
- Přehled servisních středisek

\* Design a specifikace podléhají změnám bez předchozího upozornění.

## <span id="page-44-0"></span>Kompatibilní režimy

#### A. VGA analogový signál

#### 1 VGA analogový signál – počítačový signál

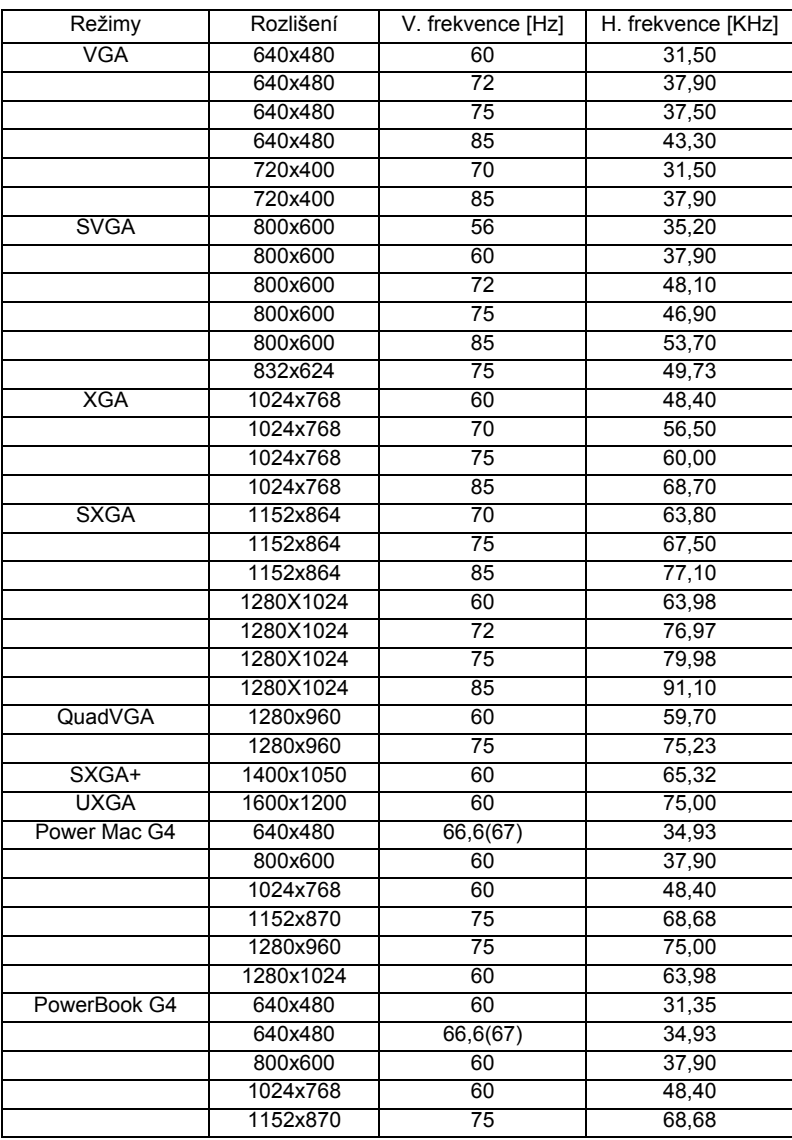

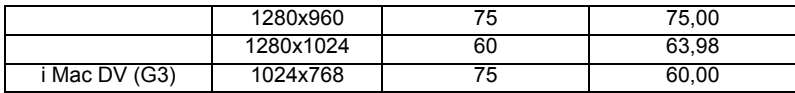

#### 2 VGA analogový signál – rozšířené široké časování

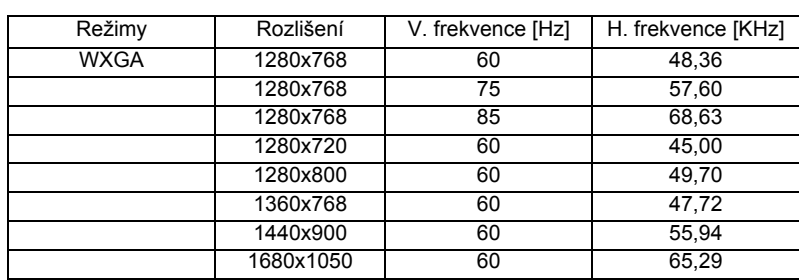

#### B. HDMI digitální signál

1 HDMI – počítačový signál

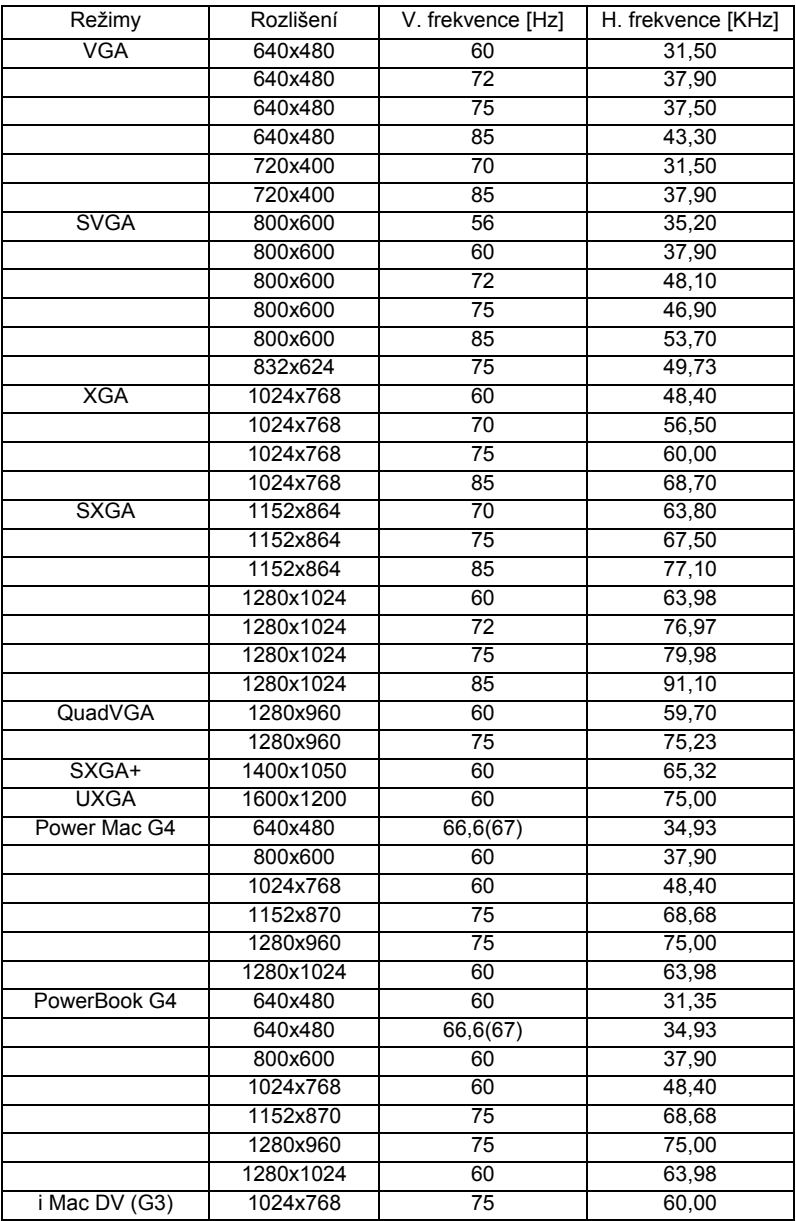

#### 2 HDMI – rozšířené široké časování

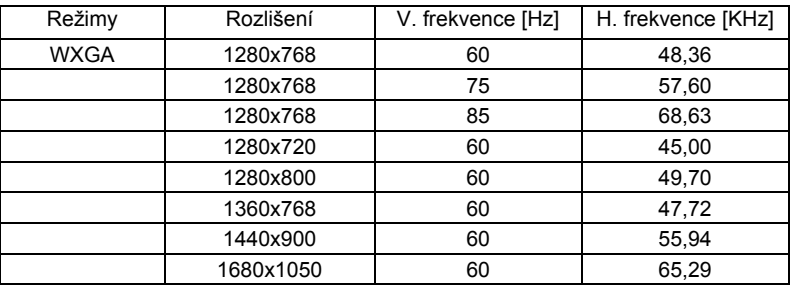

#### 3 HDMI – videosignál

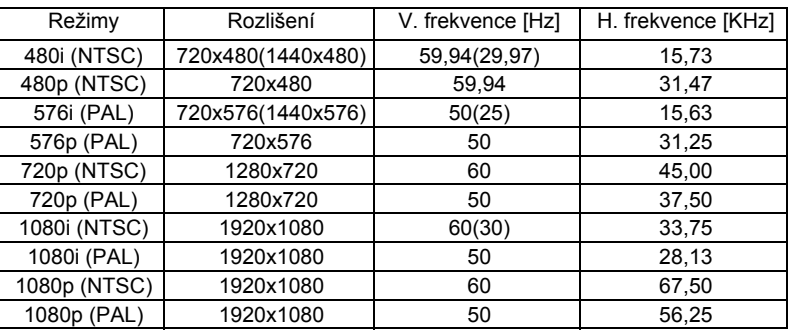

## <span id="page-48-0"></span>Poznámky o předpisech a bezpečnosti

#### Poznámka ke směrnicím FCC

Toto zařízení bylo testováno a vyhovuje omezením pro digitální zařízení třídy B na základě části 15 směrnic FCC. Tato omezení jsou navržena tak, aby zajišt'ovala přiměřenou ochranu proti nežádoucímu rušení při normální instalaci. Zařízení vytváří, používá a může vyzařovat energii na rádiových frekvencích a pokud není nainstalováno a používáno podle pokynů, může způsobovat nevhodné rušení radiokomunikací.

V žádném případě však není možné zaručit, že v určité konkrétní situaci k rušení nedojde. Pokud toto zařízení způsobí škodlivé rušení v rádiovém nebo televizním příjmu, což lze zjistit zapnutím a vypnutím zařízení,

doporučujeme uživateli, aby se pokusil rušení napravit jedním nebo více z následujících opatření:

- Přesměrujte nebo přemístěte přijímací anténu.
- Zvětšete vzdálenost mezi zařízením a přijímačem.
- Připojte zařízení do zásuvky v jiném obvodu, než je připojen přijímač.
- Požádejte o pomoc prodejce nebo zkušeného rádiového/televizního technika.

#### Poznámka: stíněné kabely

Všechna připojení do jiných počítačových zařízení musí být provedena stíněnými kabely, aby byla dodržena shoda s předpisy FCC.

#### Poznámka: periferní zařízení

K tomuto zařízení lze připojit pouze periferní zařízení (vstupní a výstupní zařízení, terminály, tiskárny, atd.), která jsou certifikována a která vyhovují omezením pro zařízení třídy B. Při používání necertifikovaných periferních zařízení bude s velkou pravděpodobností docházet k rušení příjmu rozhlasového a televizního vysílání.

#### Upozornění

Změny nebo úpravy bez výslovného souhlasu výrobce mohou způsobit ztrátu uživatelské ochrany, zaručené Federálním úřadem pro komunikace (FCC), při provozu tohoto zařízení.

#### Provozní podmínky

Toto zařízení vyhovuje části 15 směrnic FCC. Provoz zařízení podléhá následujícím dvěma podmínkám: (1) toto zařízení nesmí působit nežádoucí rušení signálu, (2) toto zařízení musí akceptovat jakékoli vnější rušení včetně rušení, které by působilo nežádoucí provoz.

#### Poznámka: uživatelé v Kanadě

Toto zařízení třídy B splňuje kanadské předpisy ICES-003.

#### Remarque a l'intention des utilisateurs canadiens

et appareil numérique de la classe B est conforme a la norme NMB-003 du Canada.

#### Kanada — slaboproudá licence s výjimkou komunikačních zařízení (RSS-210)

a Obečné informace

Provoz zařízení je omezen následujícími podmínkami:

1. Toto zařízení nesmí působit nežádoucí rušení signálu a

2. Toto zařízení musí akceptovat jakékoli vnější rušení včetně rušení, které by působilo nežádoucí provoz.

b Provoz v pásmu 2,4 GHz

Aby se zabránilo rádiovému rušení licencovaných služeb, toto zařízení je určeno pro provoz ve vnitřních prostorách a venkovní instalace podléhá licenci.

#### Prohlášení o shodě pro státy EU

Společnost Acer tímto prohlašuje, že tento projektor splňuje základní požadavky a další relevantní ustanovení směrnice 1999/5/EC. (Kompletní dokumentace **http://global.acer.com/support/certificate.htm**.)

Splňuje požadavky Ruské regulační certifikace

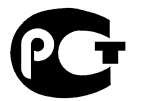

**MF61** 

Poznámka o regulování rádiových zařízení

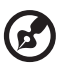

-------------

**Poznámka**: Následující informace o předpisech se vztahuje pouze modely s bezdrátovým připojením k síti a/nebo s technologií Bluetooth.

#### Obecné

Tento výrobek splňuje standardy rádiových frekvencí a bezpečnosti každé země nebo regionu, ve kterých byl schválen pro bezdrátové používání. V závislosti na konfiguraci může nebo nemusí tento výrobek obsahovat bezdrátové rádiové zařízení (například moduly bezdrátové LAN a/nebo Bluetooth). Níže uvedené informace se vztahují pouze na výrobky s takovými zařízeními.

#### Evropská unie (EU)

Směrnice R&TTE 1999/5/EC atestovaná pro shodu s následujícími harmonizačními standardy:

- **Článek 3.1(a) Zdraví a Bezpečnost**
	- EN60950-1:2001
	- EN50371:2002 (SAR, běžné FR zařízení)
- **Článek 3.1(b) EMC**
	- EN301 489-1 V1.4.1 (běžný technický požadavek)
	- EN301 489-3 V1.4.1 (pro zařízení s krátkým rozsahem)
	- EN301 489-17 V1.2.1 (pro širokopásmová datová zařízení a zařízení HIPETLAN)
- **Článek 3.2 Spektrální použití**
	- EN300 220-1 V1.3.1 (pro zařízení s krátkým rozsahem, 25  $\sim$  1000 MHz, část 1)
	- EN300 220-2 V2.1.1 (pro zařízení s krátkým rozsahem,  $25 \sim 1000$ MHz, část 3)
	- EN300 440-2 V1.1.2 (pro zařízení s krátkým rozsahem, 1 G ~ 20 GMHz, část 2)
	- EN300 328 V1.6.1 (pro zařízení pro vysílání dat v pásmu 2,4 GHz ISM
	- EN301 893 V1.2.3 (velkokapacitní sítě RLAN 5 GHz)

#### Seznam platných zemí

Členské země EU (květen 2004): Belgie, Dánsko, Německo, Řecko, Španělsko, Francie, Irsko, Itálie, Lucembursko, Nizozemí, Rakousko, Portugalsko, Finsko, Švédsko, Velká Británie, Estonsko, Lotyšsko, Litva, Polsko, Maďarsko, Česká republika, Slovenská republika, Slovinsko, Kypr a Malta. Použití povoleno v zemích Evropské Unie a rovněž v Norsku, Švýcarsku, Islandu, a Lichtenštejnsku. Toto zařízení musí být používáno přesně podle předpisů a omezení každé země. Pro podrobnější informace kontaktujte místní úřady země, ve které má být zařízení používáno.

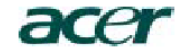

**Acer America Corporation**  333 West San Carlos St., San Jose CA 95110, U. S. A. Tel : 254-298-4000 Fax : 254-298-4147 www.acer.com

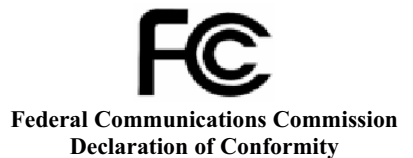

This device complies with Part 15 of the FCC Rules. Operation is subject to the following two conditions: (1) this device may not cause harmful interference, and (2) this device must accept any interference received, including interference that may cause undesired operation.

The following local Manufacturer / Importer is responsible for this declaration:

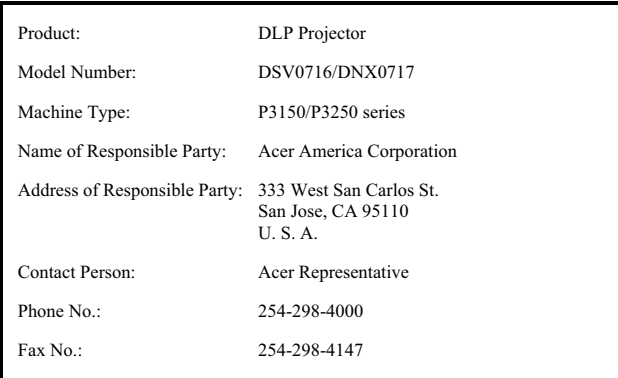

# CEO **Declaration of Conformity**

#### **We,**

#### **Acer Computer (Shanghai) Limited**

3F, No. 168 Xizang medium road, Huangpu District, Shanghai, China Contact Person: Mr. Easy Lai Tel: 886-2-8691-3089 Fax: 886-2-8691-3000 E-mail: easy\_lai@acer.com.tw Hereby declare that:

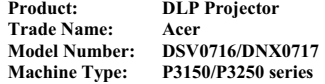

Is compliant with the essential requirements and other relevant provisions of the following EC directives, and that all the necessary steps have been taken and are in force to assure that production units of the same product will continue comply with the requirements.

#### **EMC Directive 2004/108/EC as attested by conformity with the following harmonized standards:**

- -. EN55022:1998 + A1:2000 + A2:2003, AS/NZS CISPR22:2002, Class B
- -. EN55024:1998 + A1:2001 + A2:2003
- -. EN61000-3-2:2000, Class A
- -. EN61000-3-3:1995 + A1:2001

#### **Low Voltage Directive 2006/95/EC as attested by conformity with the following harmonized standard:**

R&TTE Directive 1999/5/EC as attested by conformity with the following harmonized standard:

- Article 3.1(a) Health and Safety
	- EN60950-1:2001
	- EN50371:2002 (SAR, general FR device)
- Article 3.1(b) EMC
	- EN301 489-1 V1.4.1 (common technical requirement)
	- EN301 489-3 V1.4.1 (for short range device)
	- EN301 489-17 V1.2.1 (for widerband data and HIPETLAN equipment)
- Article 3.2 Spectrum Usages
	- EN300 220-1 V1.3.1 (for short range device, 25~1000MHz, part 1)
	- EN300 220-2 V2.1.1 (for short range device, 25~1000MHz, part 3)
	- EN300 440-2 V1.1.2 (for short range device, 1G~20GMHz, part 2)
	- EN300 328 V1.6.1 (for data transmission equipment operating in the 2,4 GHz ISM band
	- EN301 893 V1.2.3 (5GHz high performance RLAN)

Easy Lai

**Easy Lai / Director Acer Computer (Shanghai) Limited**